*Maya Cakmak, Matt Kay, Brad Jacobson, King Xia*

# PAPER PROTOTYPING

human-computer interaction CSE 440 WINTER 2015

FEB 03 - WEEK 5 - TUESDAY

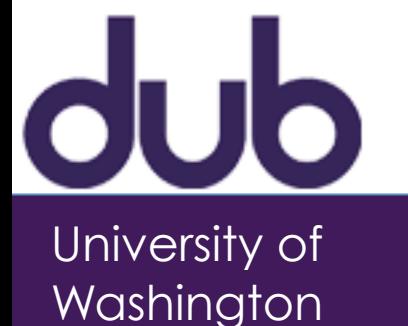

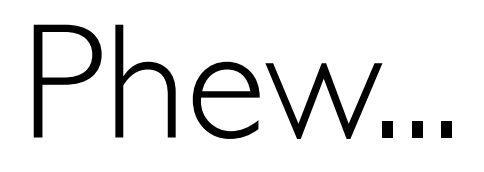

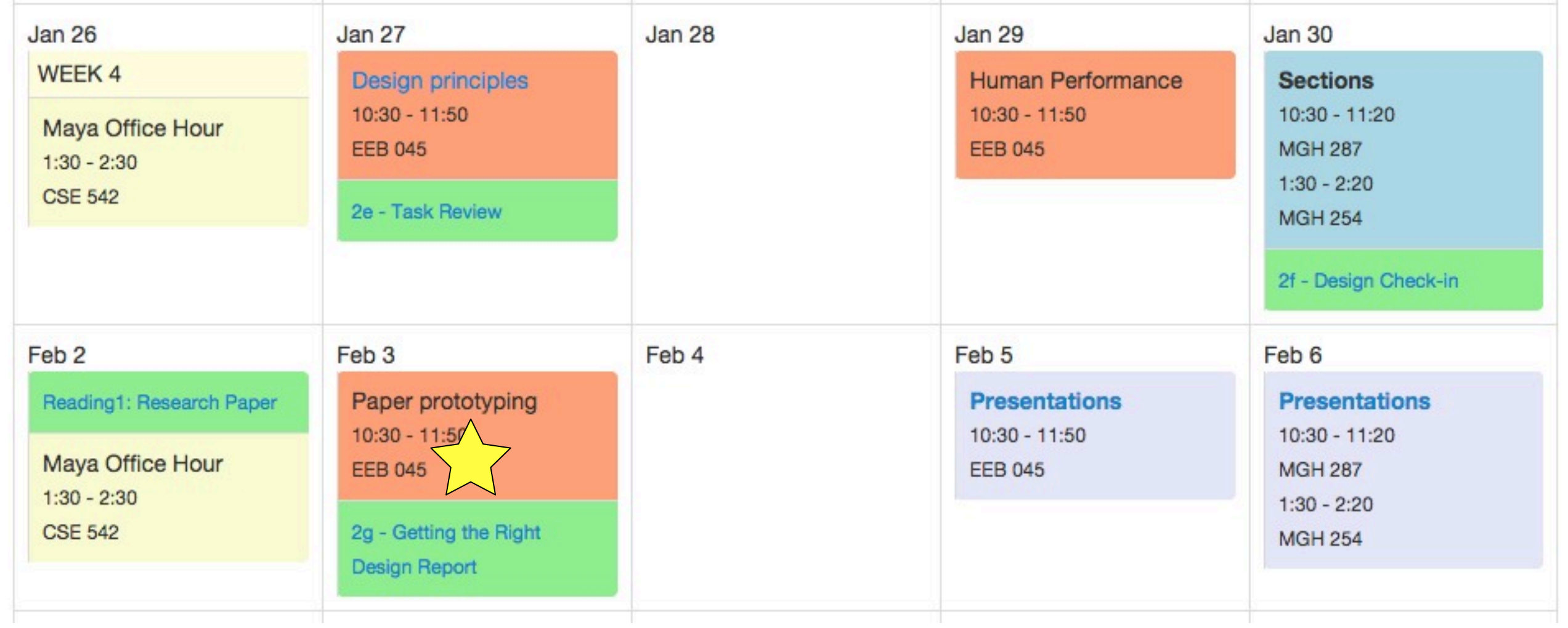

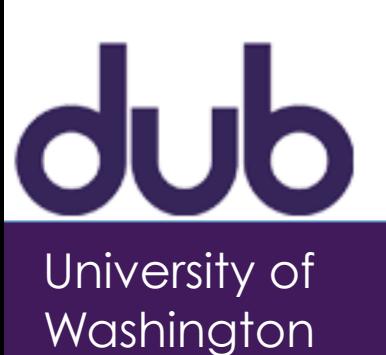

### HCI @ Superbowl

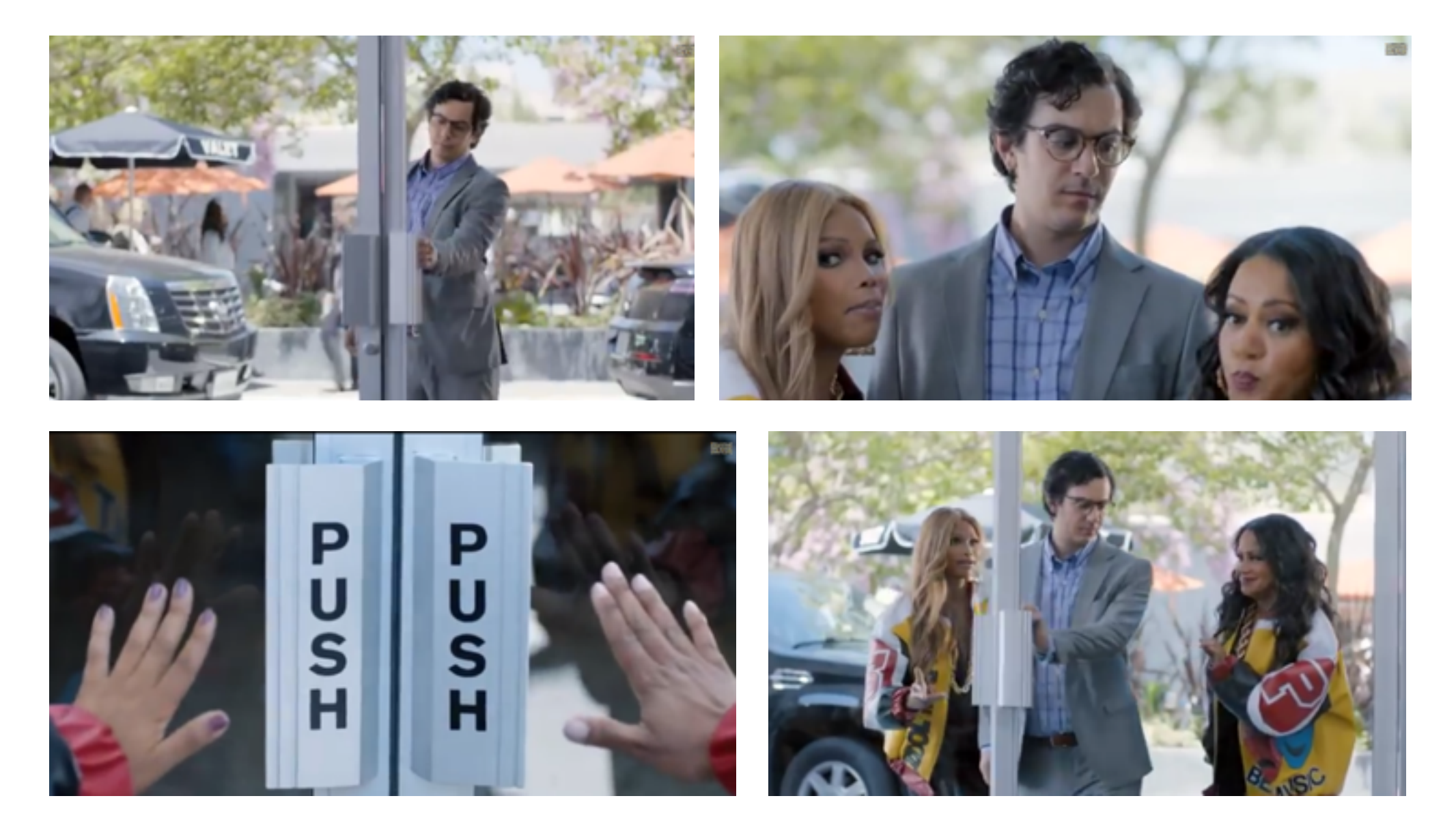

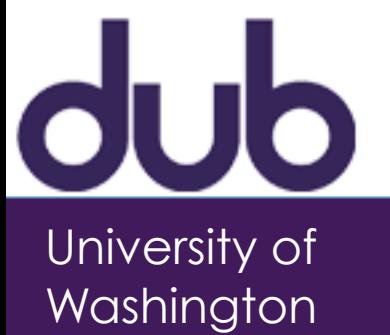

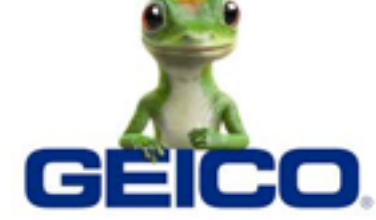

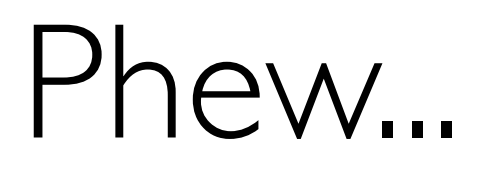

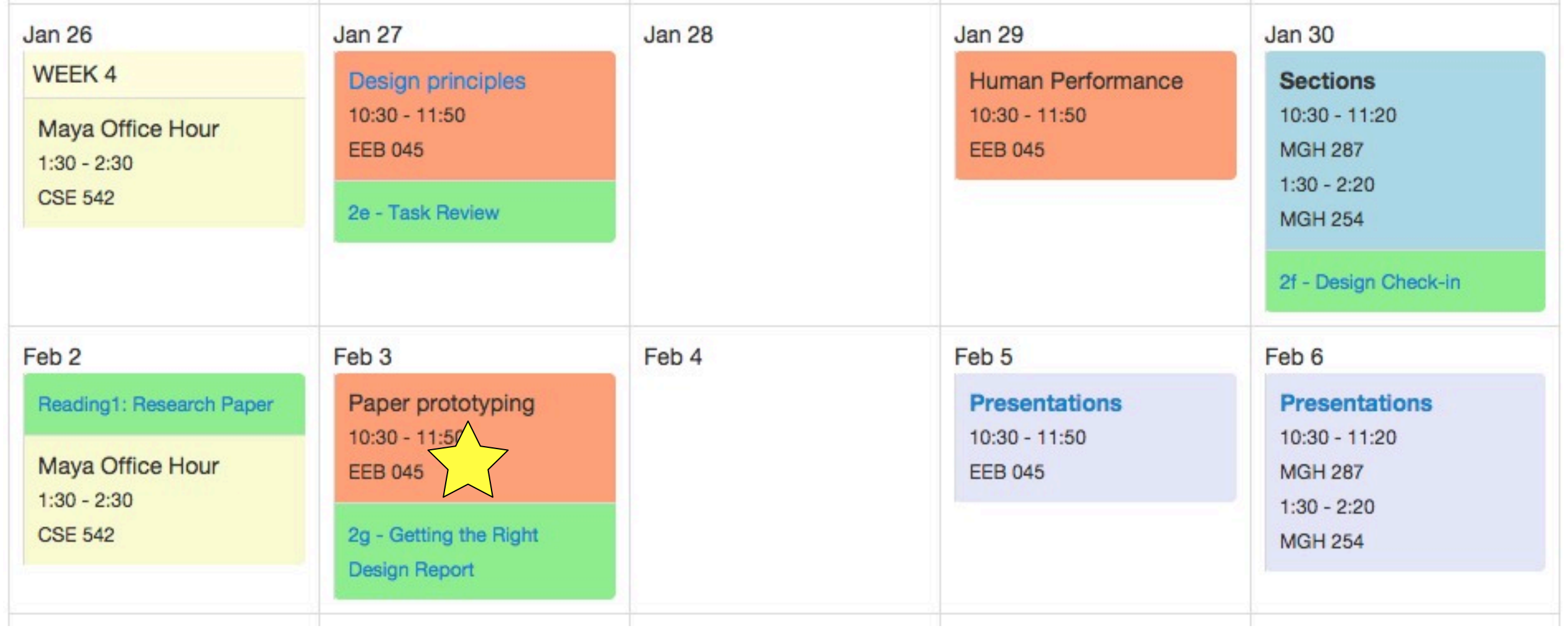

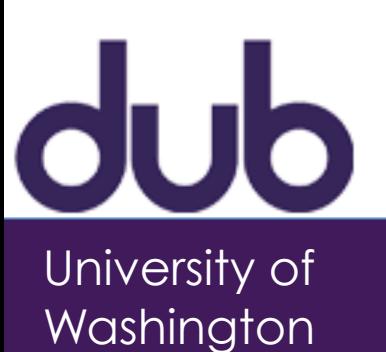

### Phew...

#### *getting the right design getting the design right*

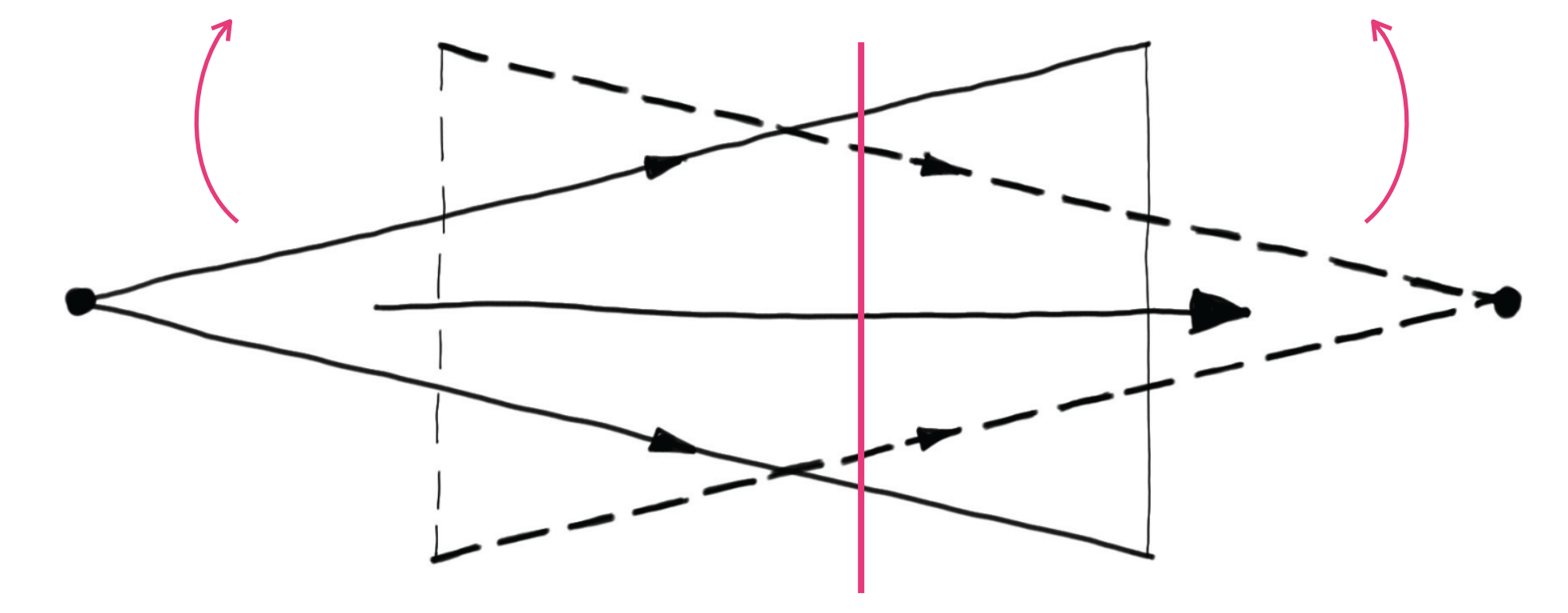

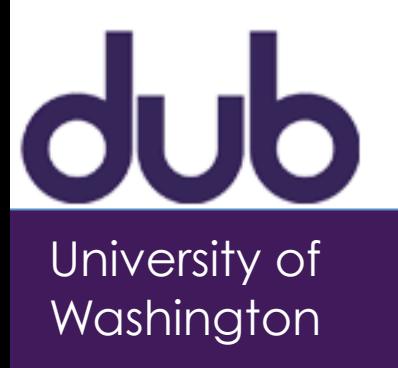

### Phew...

#### *getting the right design getting the design right*

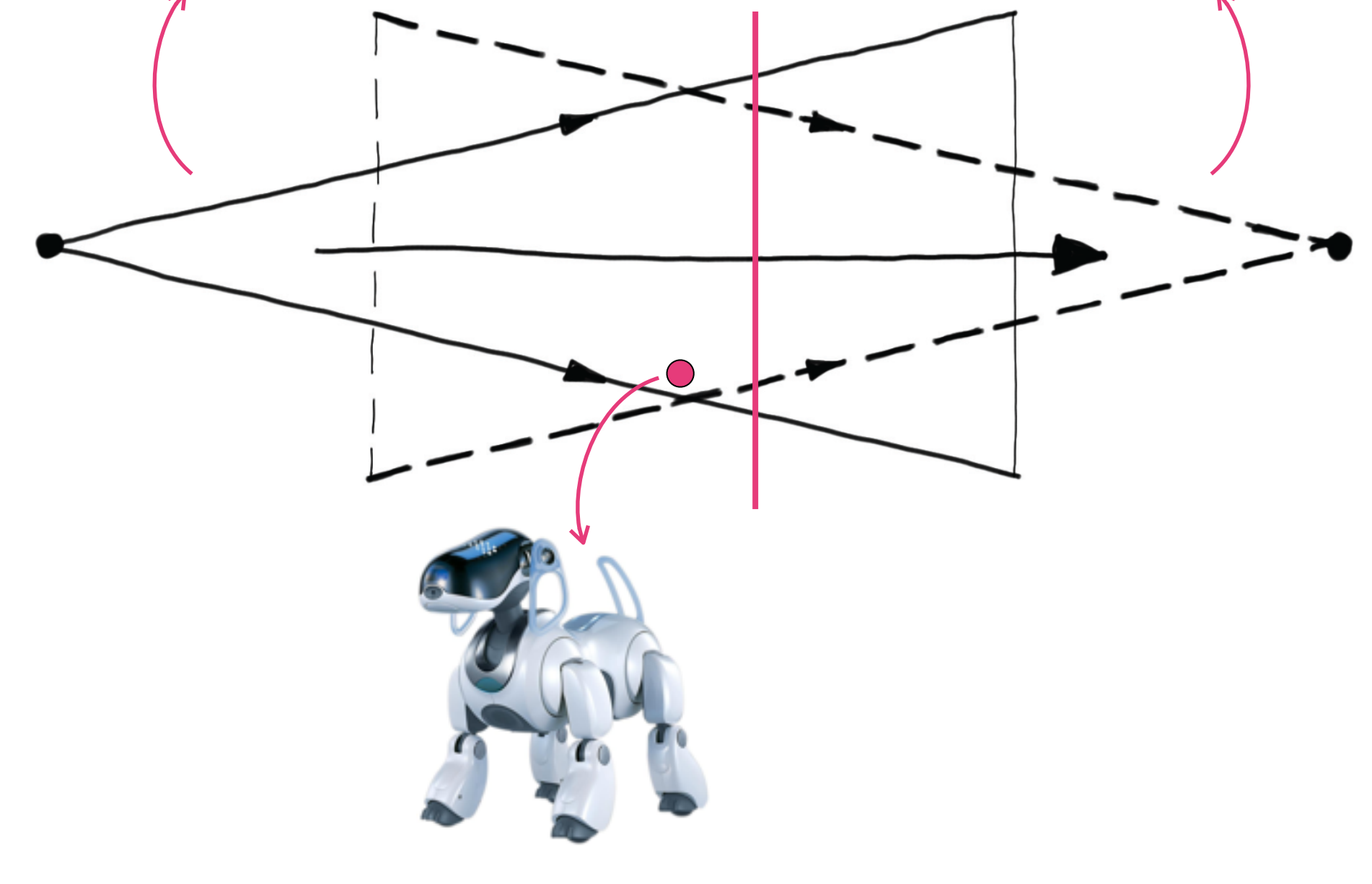

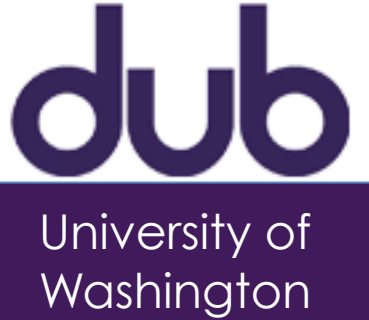

### Phew...

#### *getting the right design getting the design right*

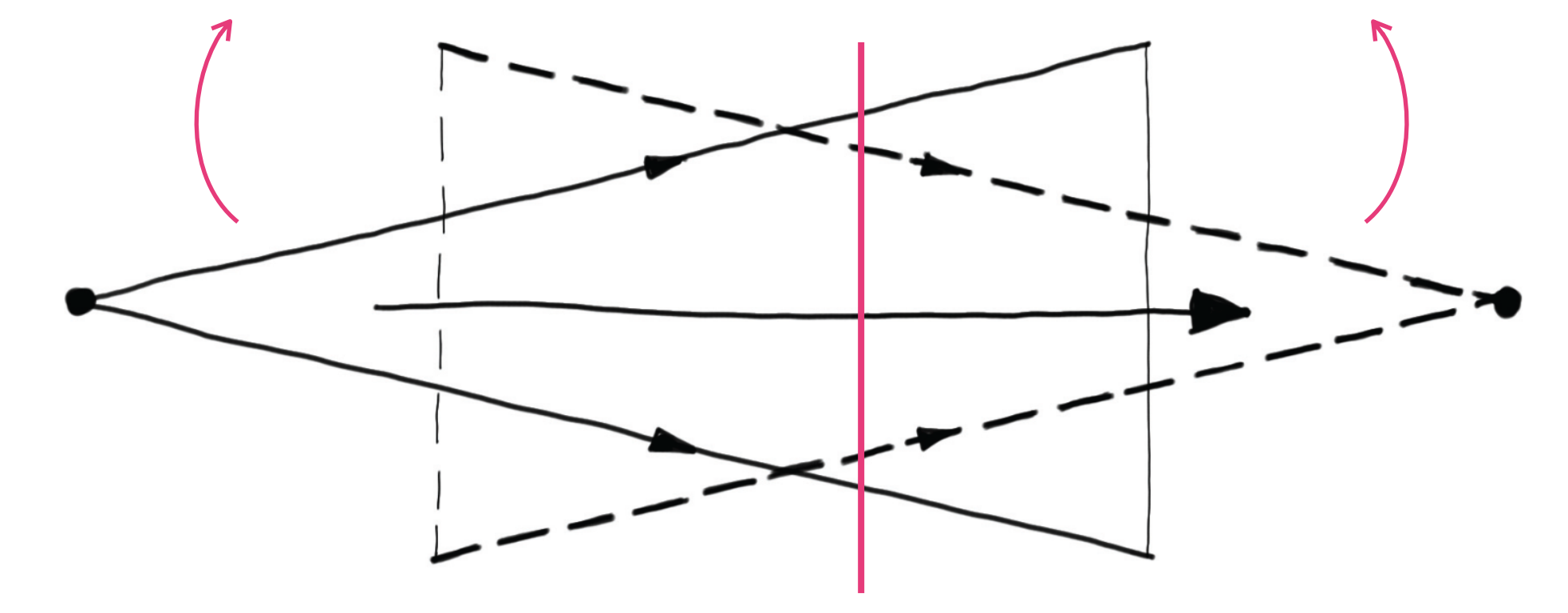

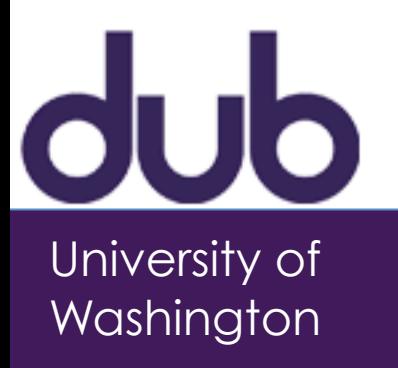

# Today

- Recap human abilities [20min] –Cover Fitt's Law
- Paper prototyping [55min]
	- –Description and guidelines [25min]
	- –Exercise [30min]

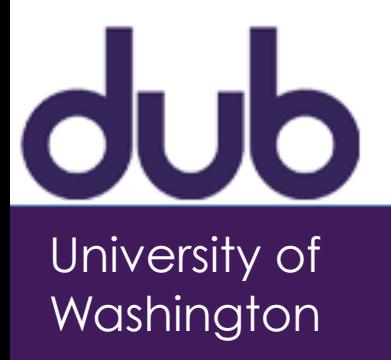

# HUMAN ABILITIES

*...and their implications for design*

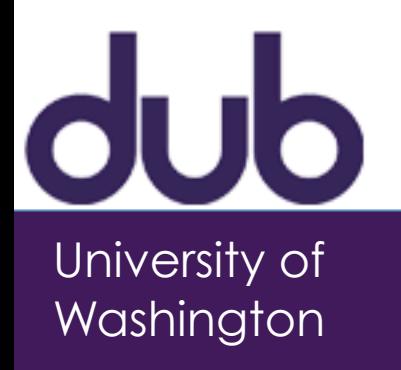

### Human abilities

- Humans:
	- –Perception
		- •Color
		- •Patterns (Gestalt principles)
	- –Memory
	- –Motor
		- •Movement speed/precision (Fitt's law)

*Every artifact is the way it is because of human morphology or physiology.*

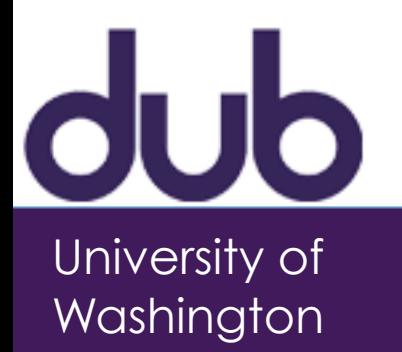

### Color sensitivity

Sensitivity

### 560<sub>nm</sub> 530nm 430 nm not as sensitive to blue!

Wavelength

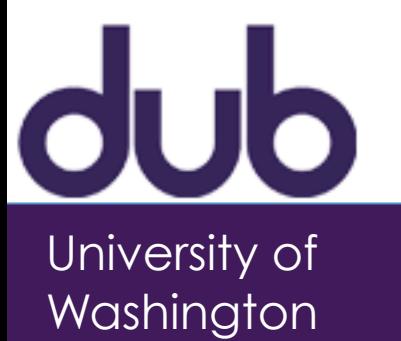

### Color sensitivity

- Not distributed evenly –mainly reds (64%) & very few blues (4%)
- No blue cones in retina center –"disappearance" of small blue objects you fixate on

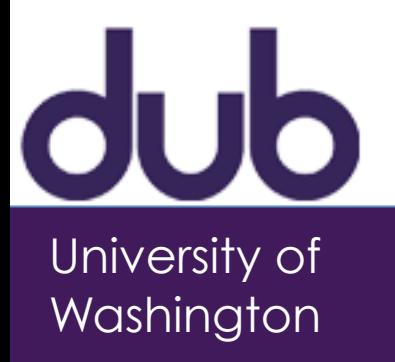

### Color sensitivity

- Not distributed evenly –mainly reds (64%) & very few blues (4%)
- No blue cones in retina center –"disappearance" of small blue objects you fixate on

*Design implication:* 

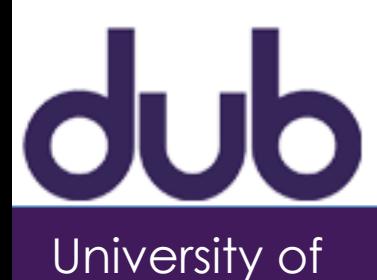

Washington

*don't rely on blue for text or small objects*

### Focus

•Different wavelengths of light focused at different distances behind eye's lens

–need for constant refocusing causes fatigue

•Pure (saturated) colors require more focusing then less pure (desaturated)

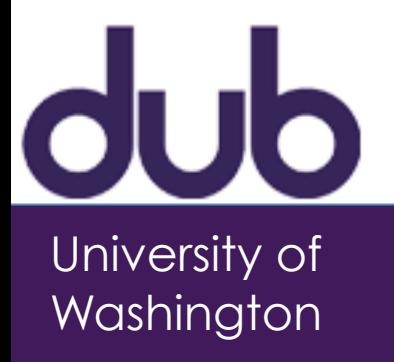

### Focus

•Different wavelengths of light focused at different distances behind eye's lens

–need for constant refocusing causes fatigue

•Pure (saturated) colors require more focusing then less pure (desaturated)

#### *Design implication:*

*be careful about color combinations*

*don't use saturated colors in UIs unless you* 

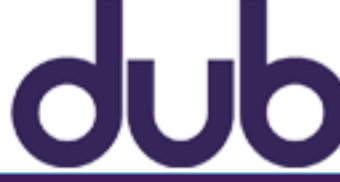

*really need something to stand out (stop sign)*

# The Falklands Society

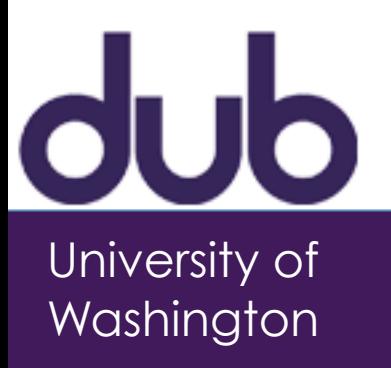

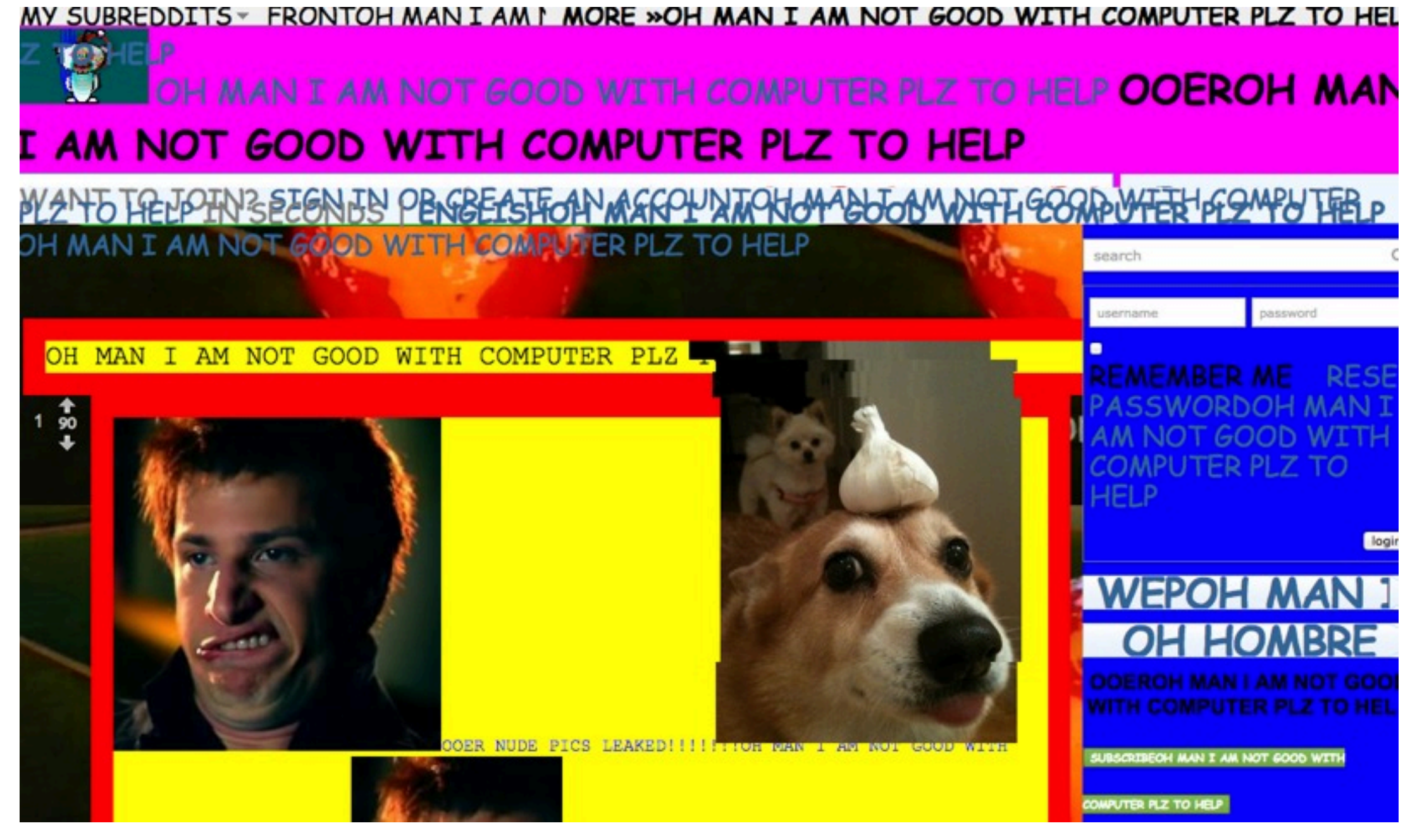

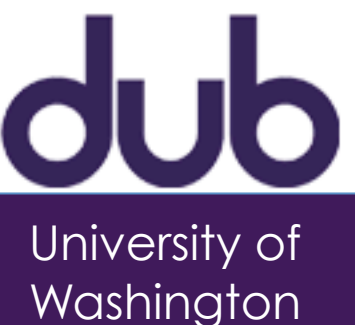

• Inherent meaning or feeling associated with colors –companies exploit it

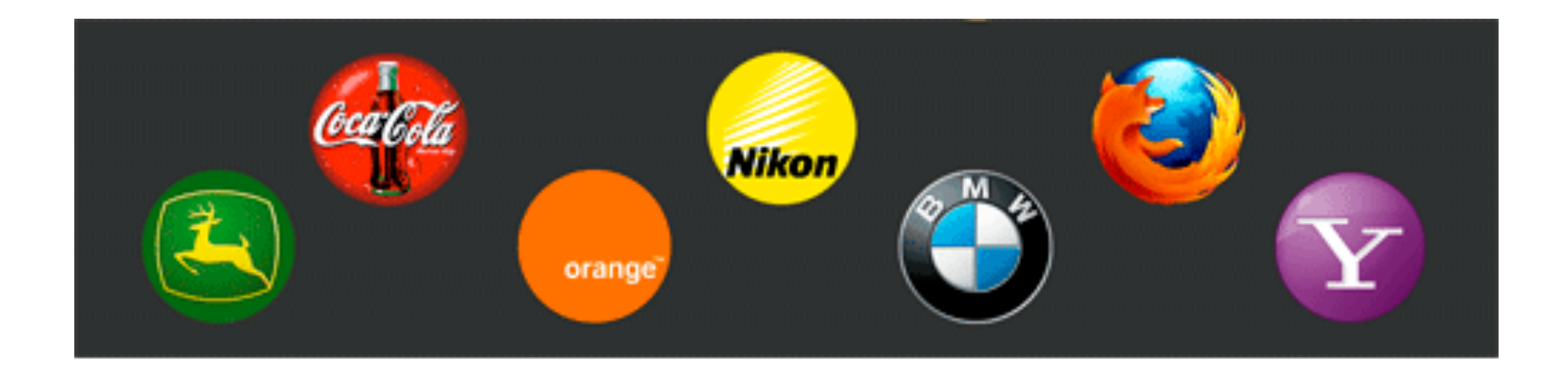

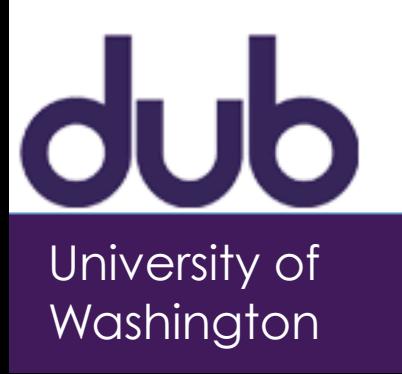

•The color wheel

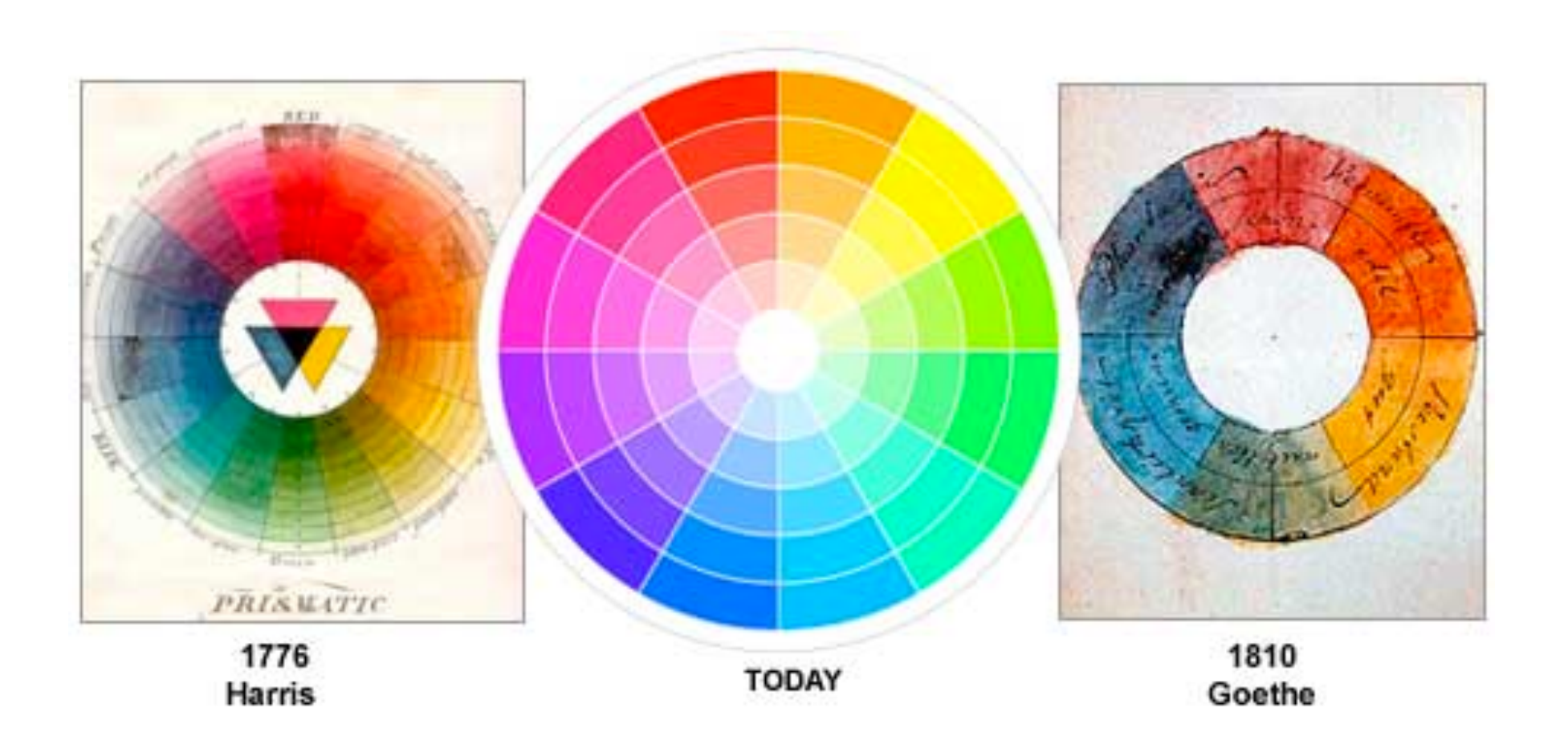

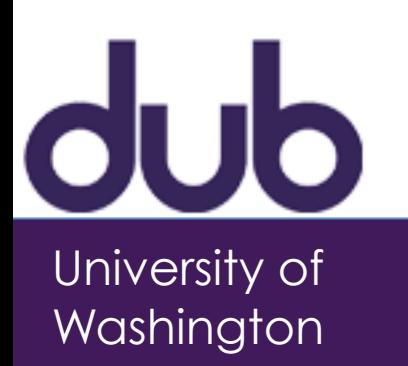

### Color harmony

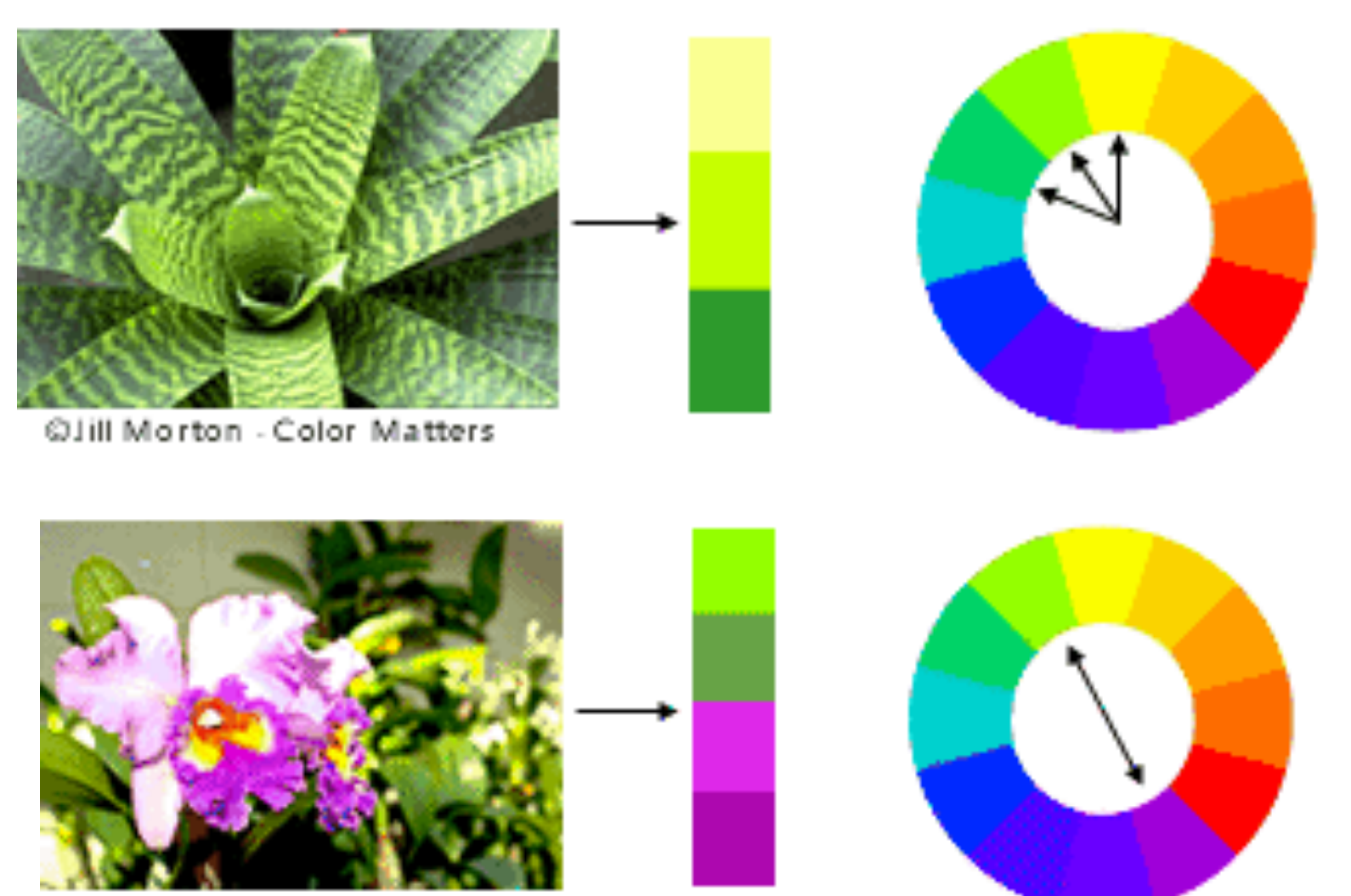

OJill Morton - Color Matters

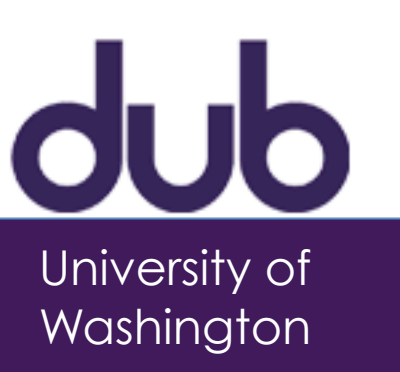

### Attention/saliency

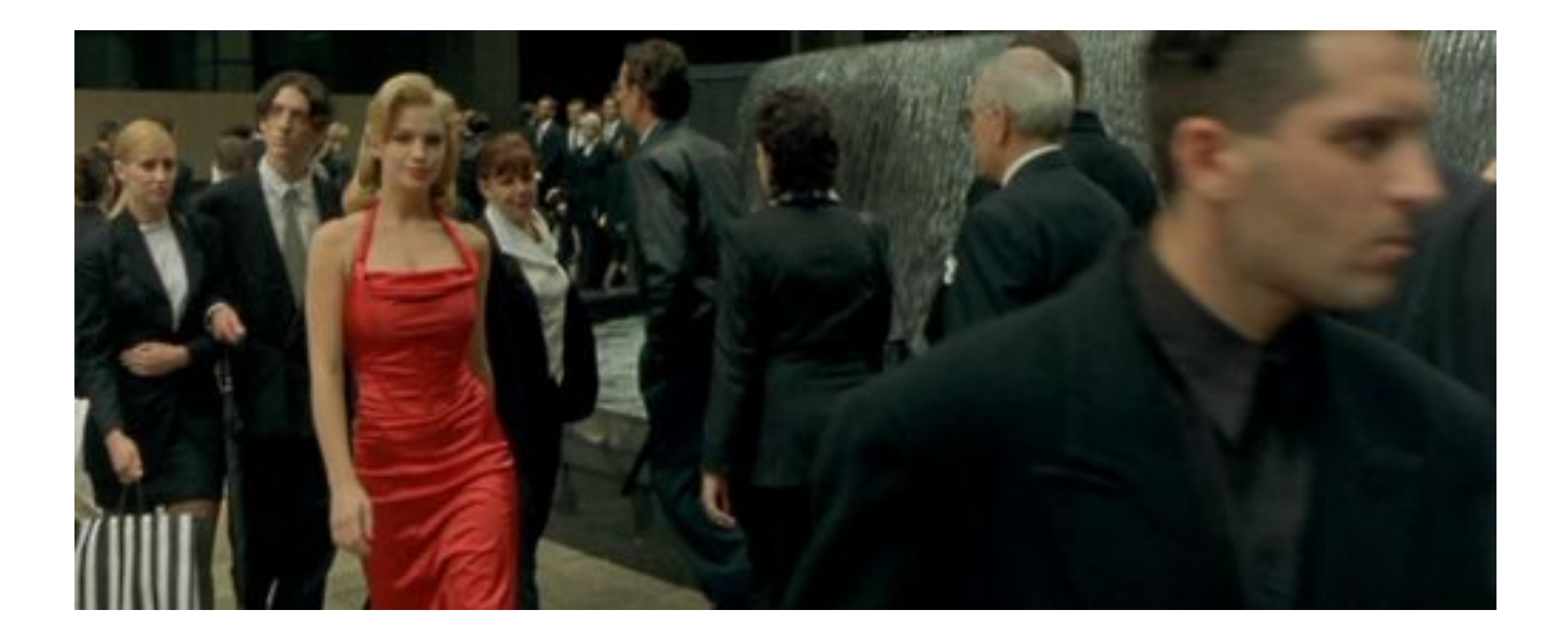

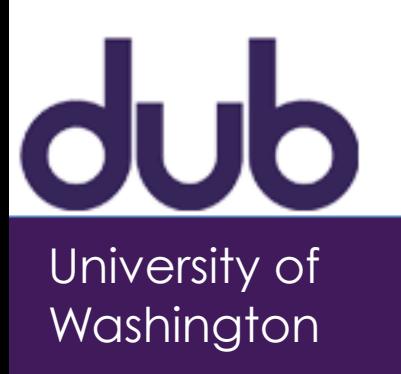

### Attention/saliency

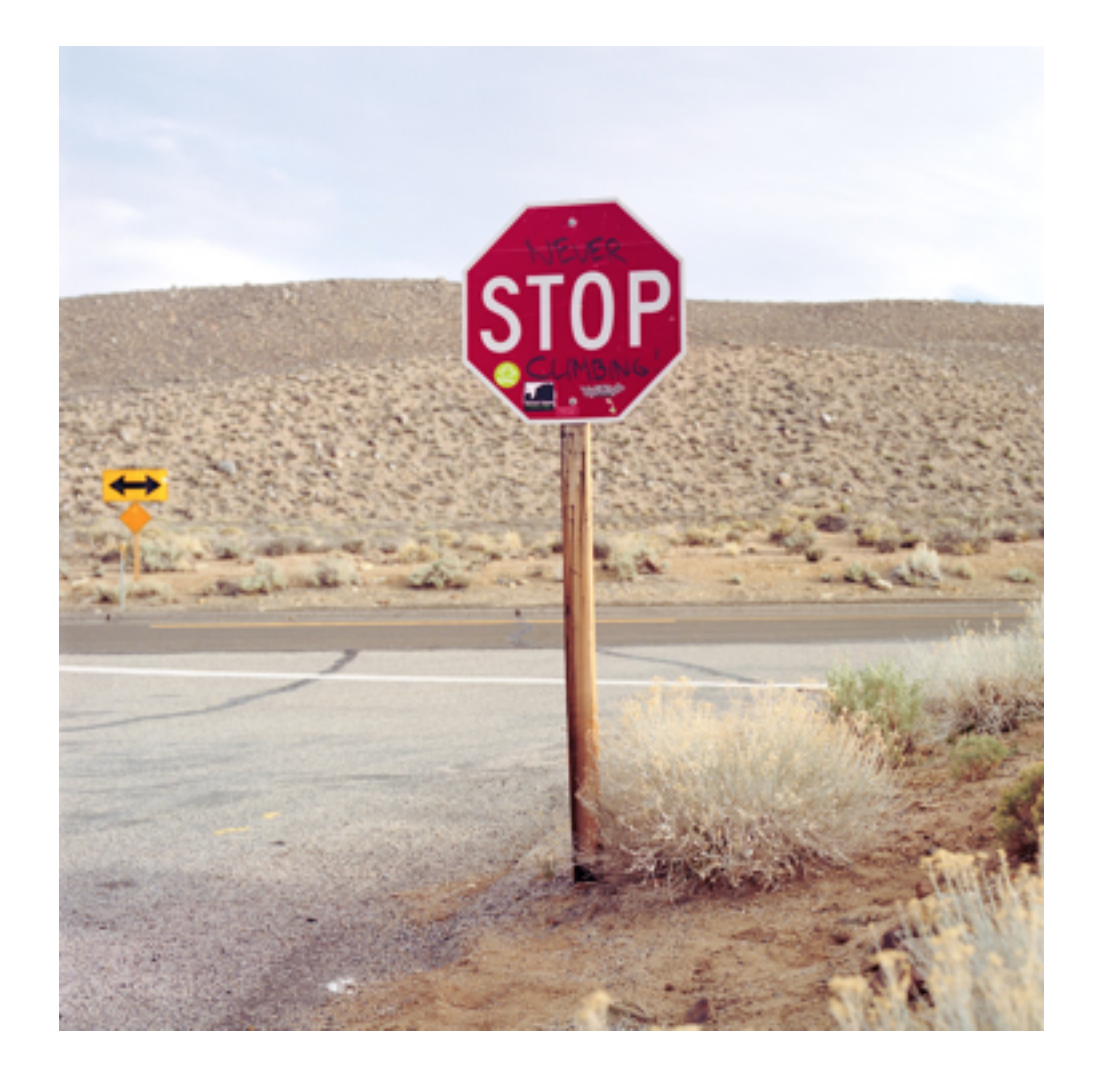

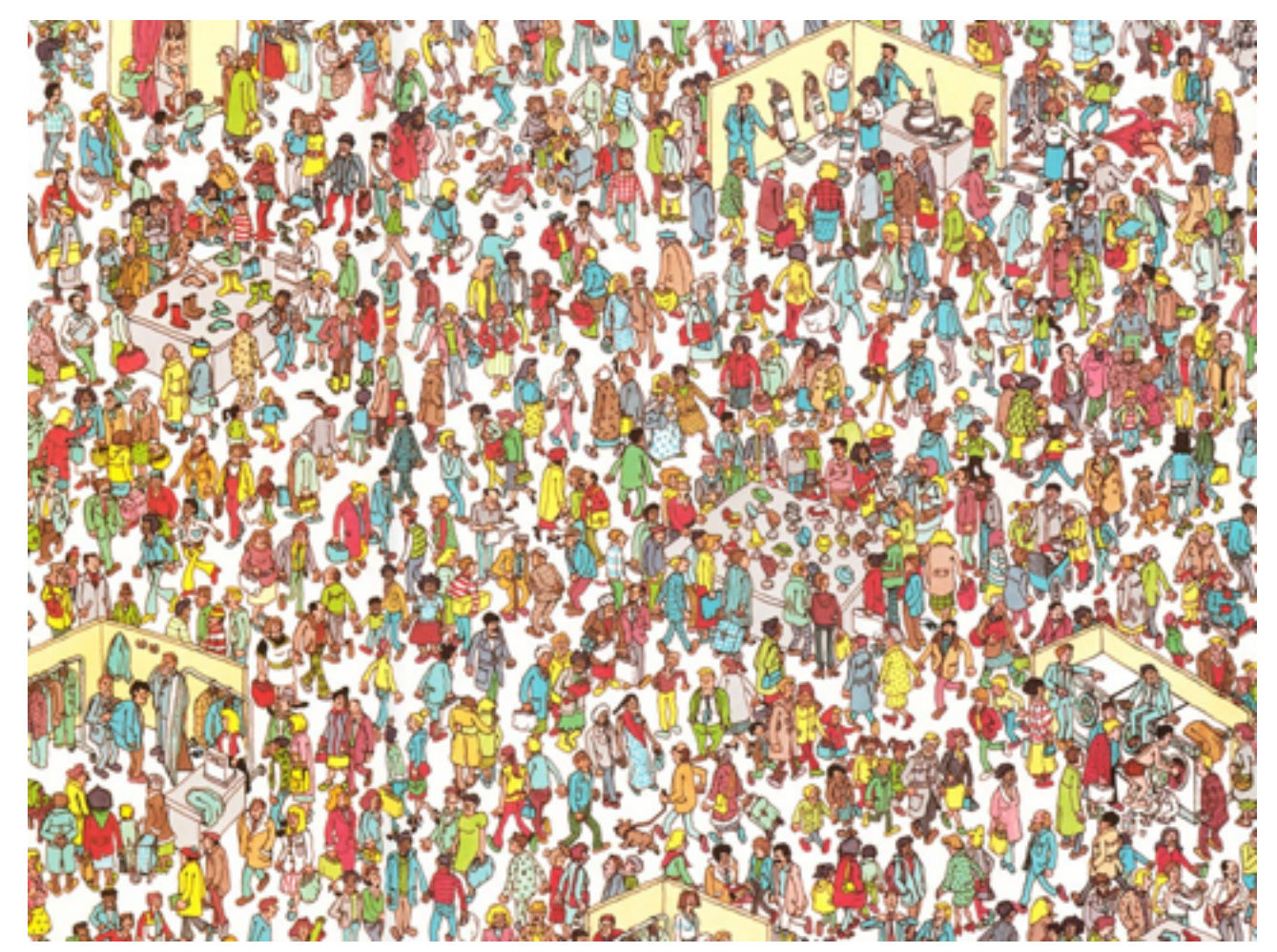

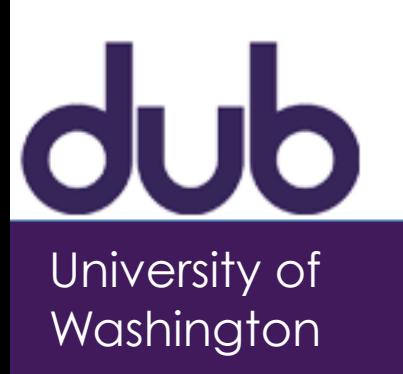

### Patterns

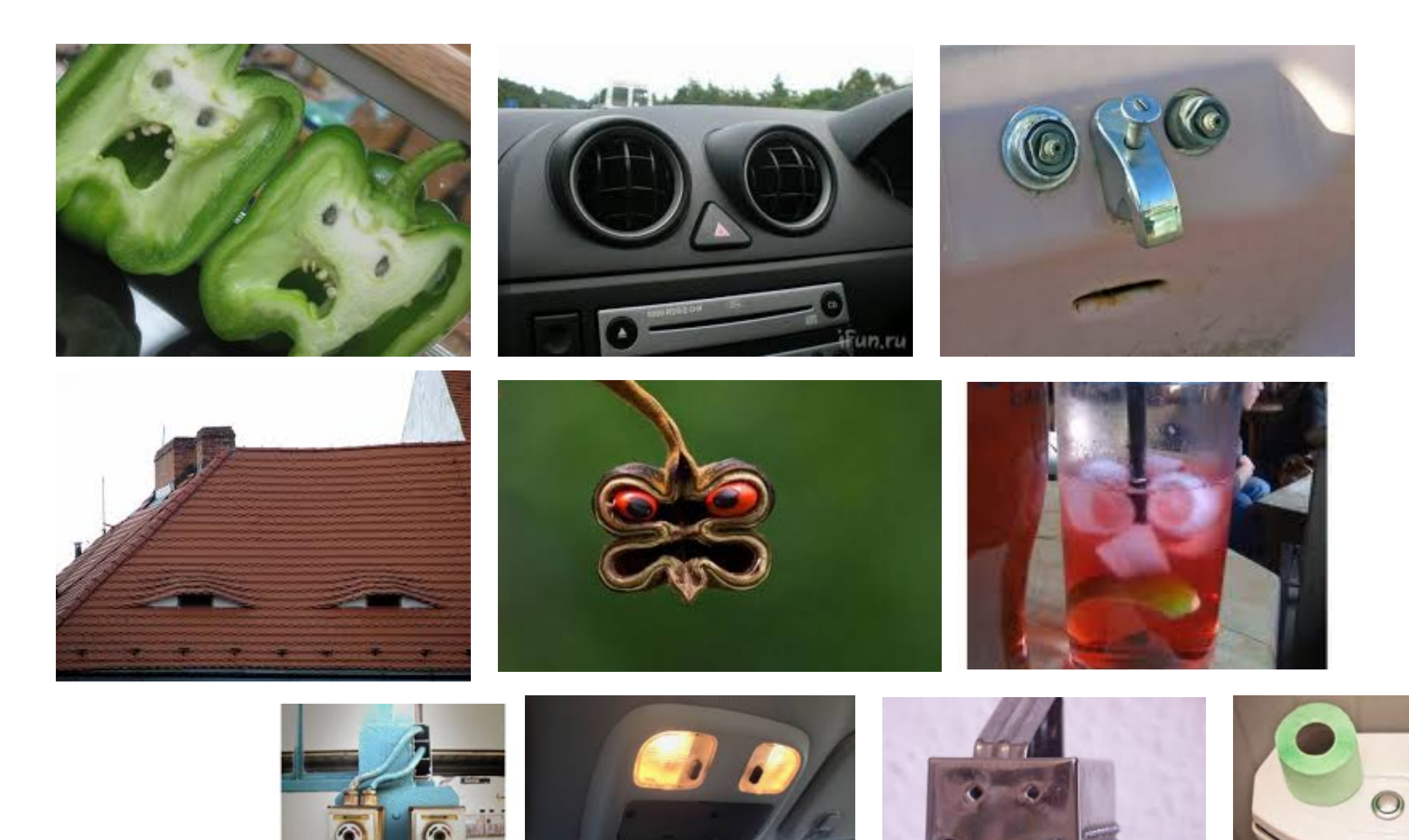

 $d$ ub University of

Washington

### Gestalt principles - proximity

Elements that are **closer together are perceived to be more related** than elements that are farther apart.

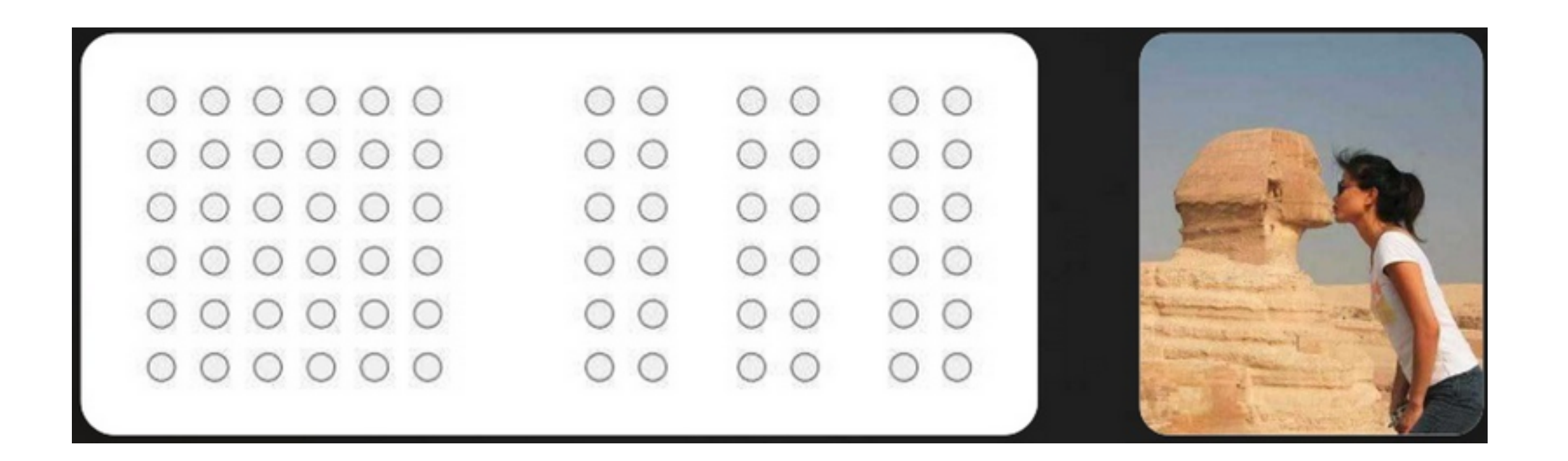

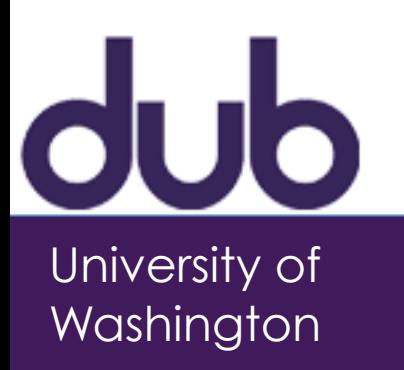

### Gestalt principles - similarity

Elements are **similar are perceived to be more related** than elements that are dissimilar.

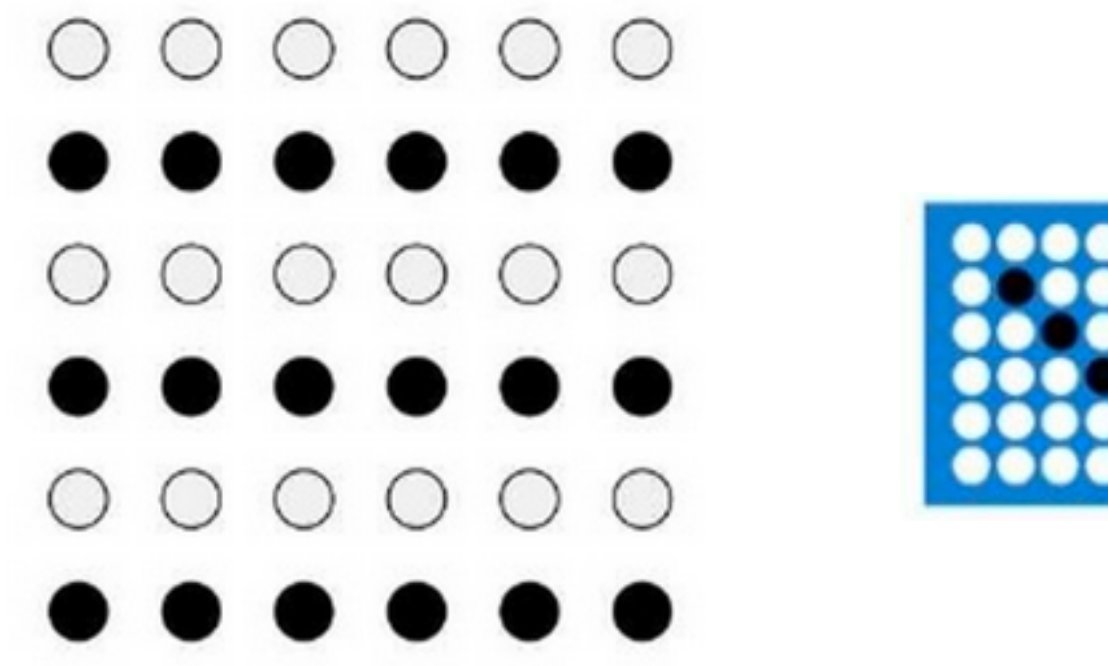

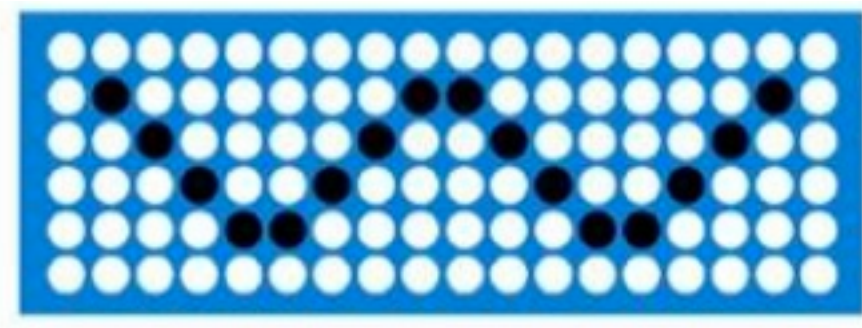

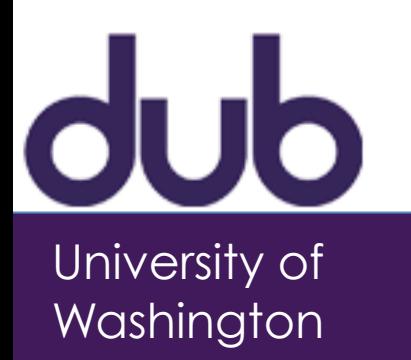

# Gestalt principles - good continuation

Elements arranged in a **straight line or a smooth curve** are perceived as a group and are interpreted as being more related than elements not on the line or curve.

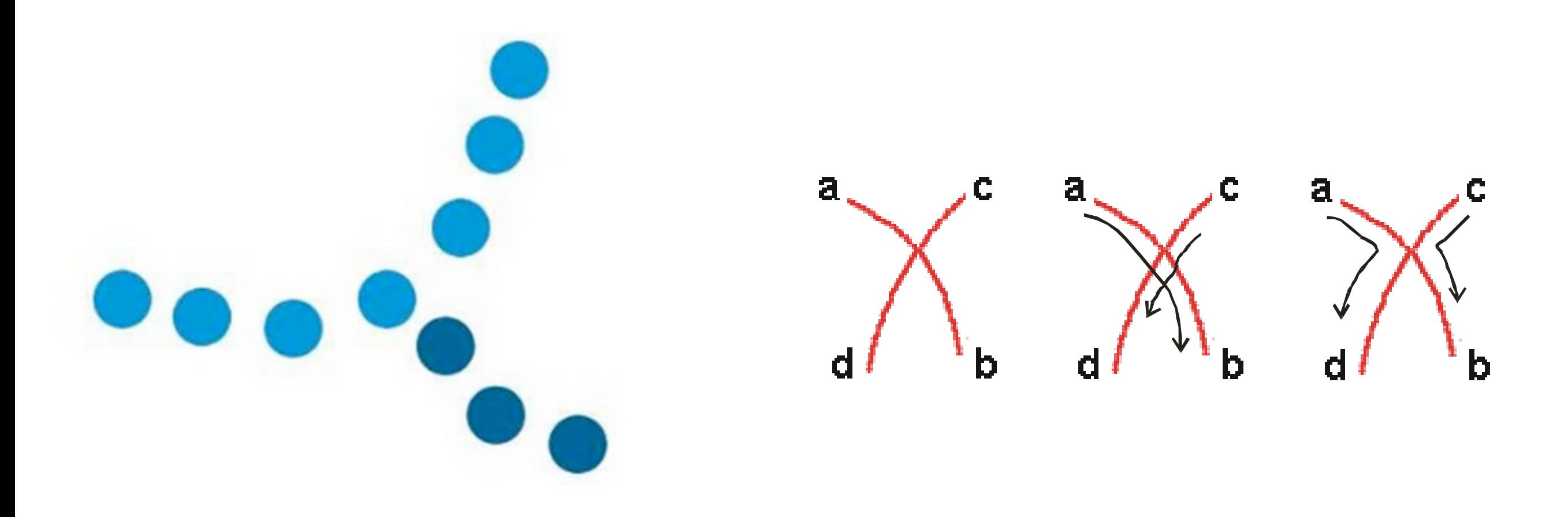

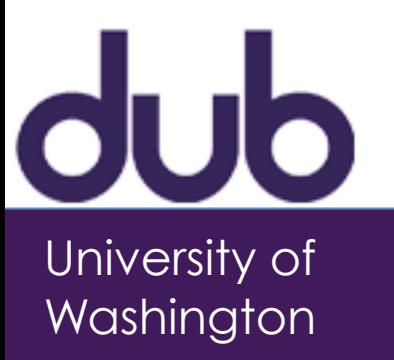

### Gestalt principles - closure

A tendency to perceive a **set of individual elements as a single, recognizable pattern**, rather than **multiple, individual elements**.

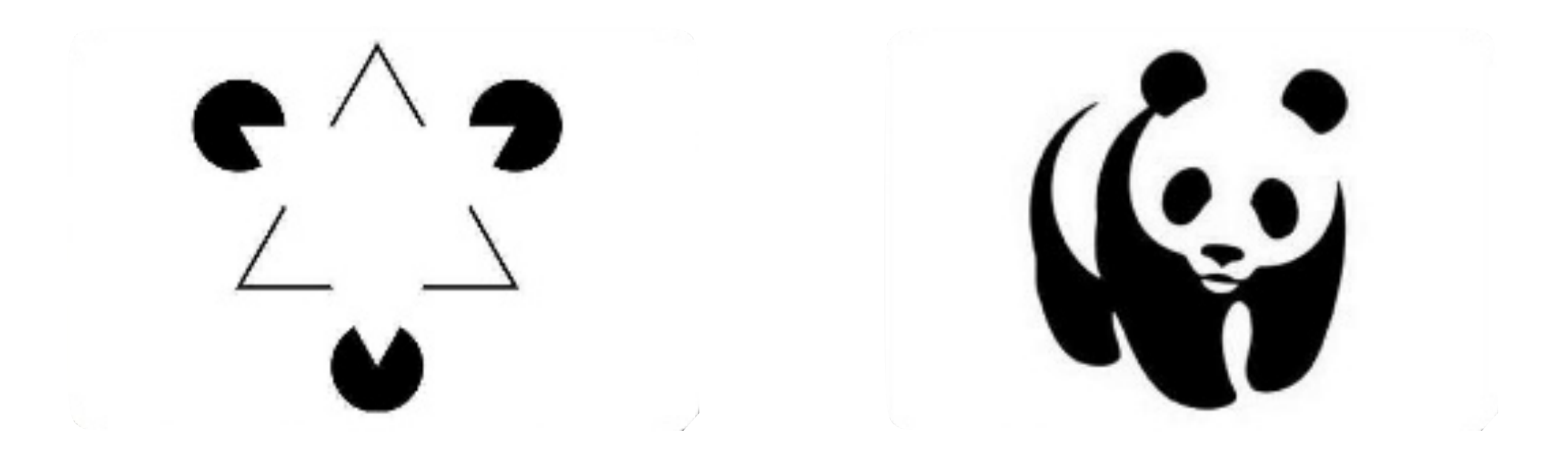

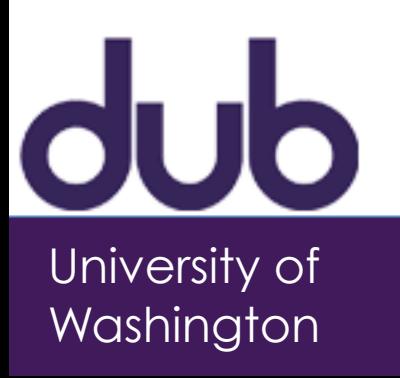

### Memory

### •Working memory (short term)  $-$ small capacity ( $7 \pm 2$  "chunks")

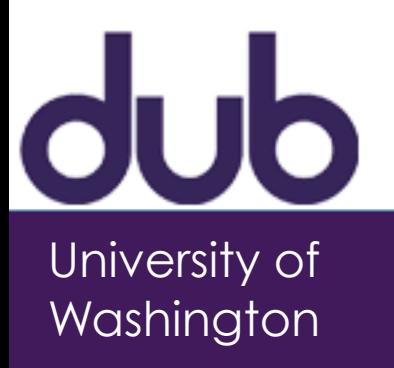

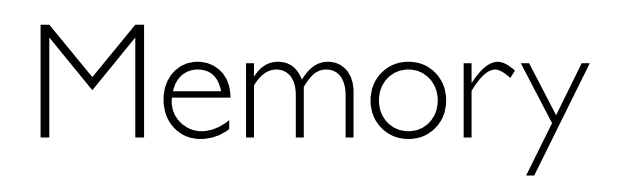

#### •Access time

Home **Back Schedule** Page **Change** 

Yellow **White Black** Red Green

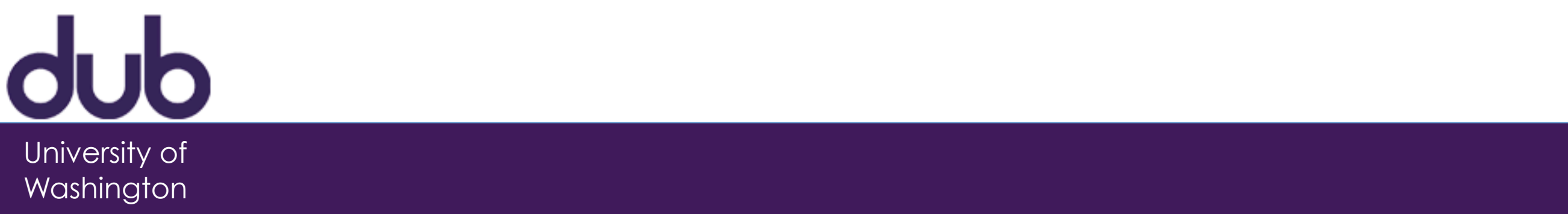

### Memory

Recall

reproduce information from memory Recognition discriminate among provided info

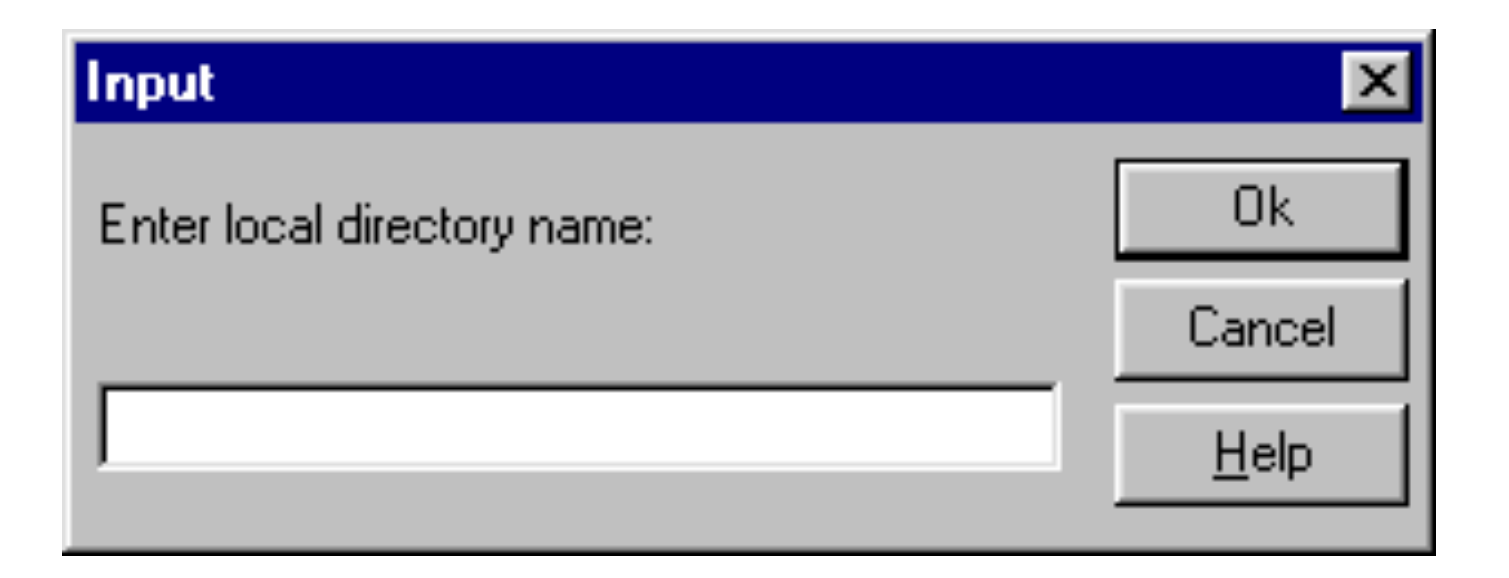

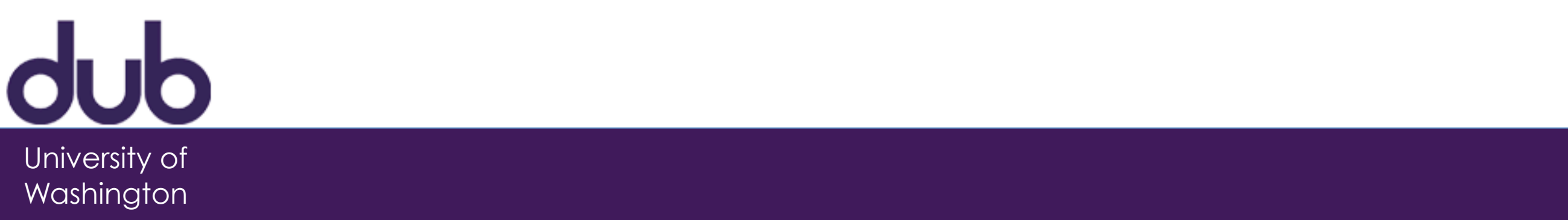

### Human motor movements

•Task:

–Quickly tap each target 50 times accurately

- Conditions:
	- –Two ½" diameter targets 6" apart
	- –Two ½" diameter targets 24" apart
	- –Two 2" diameter targets 24" apart
	- –Two 2" diameter targets 24" apart (no accuracy required)

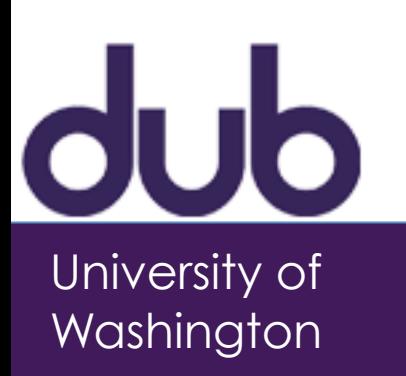

### Human motor movements

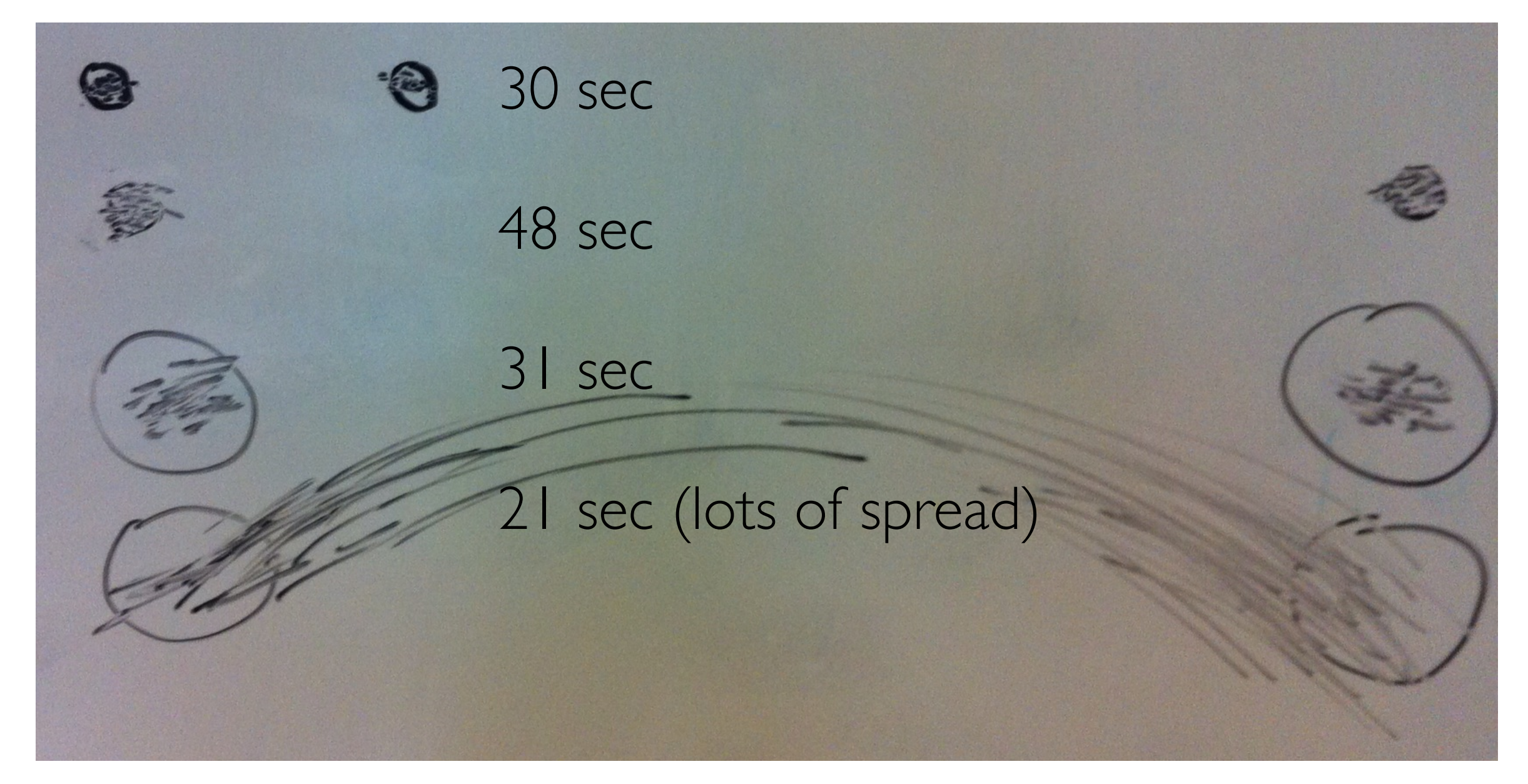

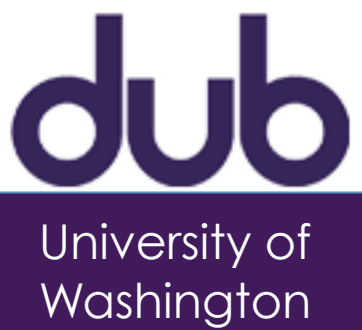

- To move the hand/mouse to target size S which is distance D away is given by:
	- $-T = a + b \log_2(D/S + I)$
- •D/S: relative precision

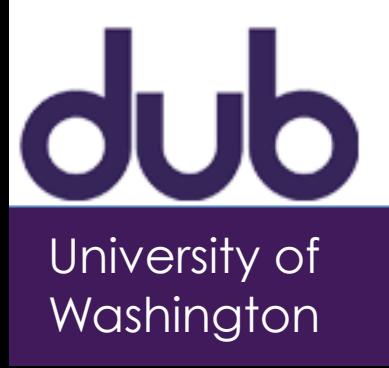

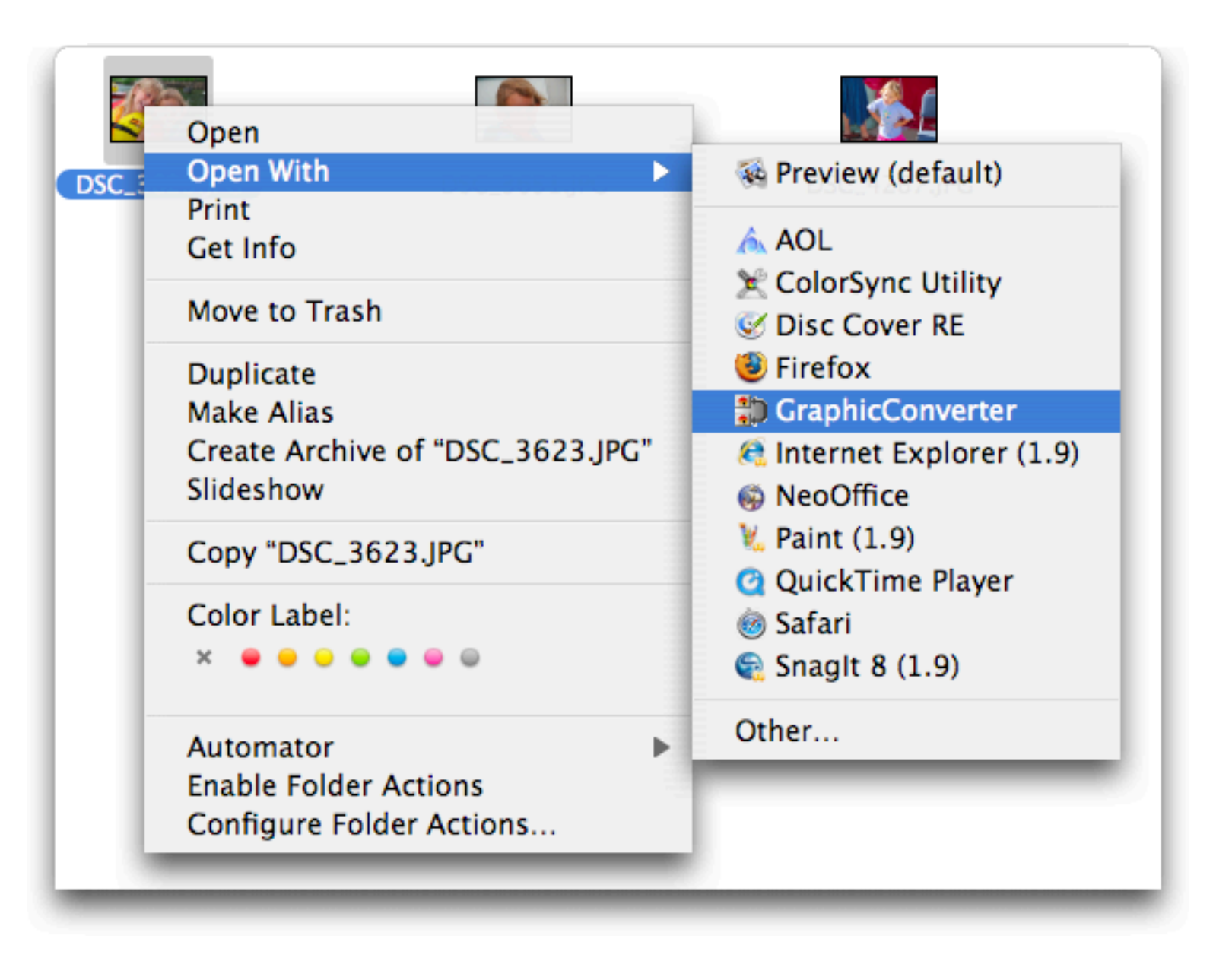

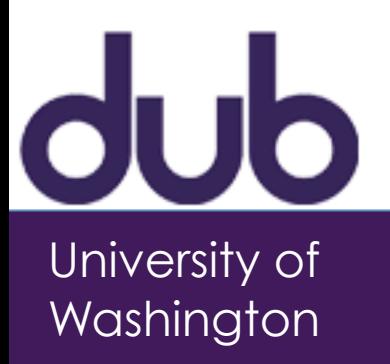

#### Which one is faster on average?

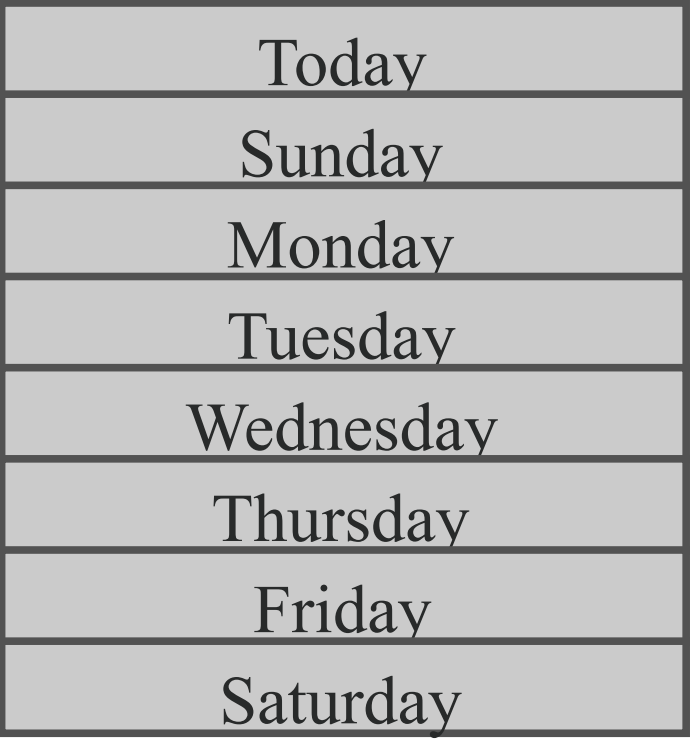

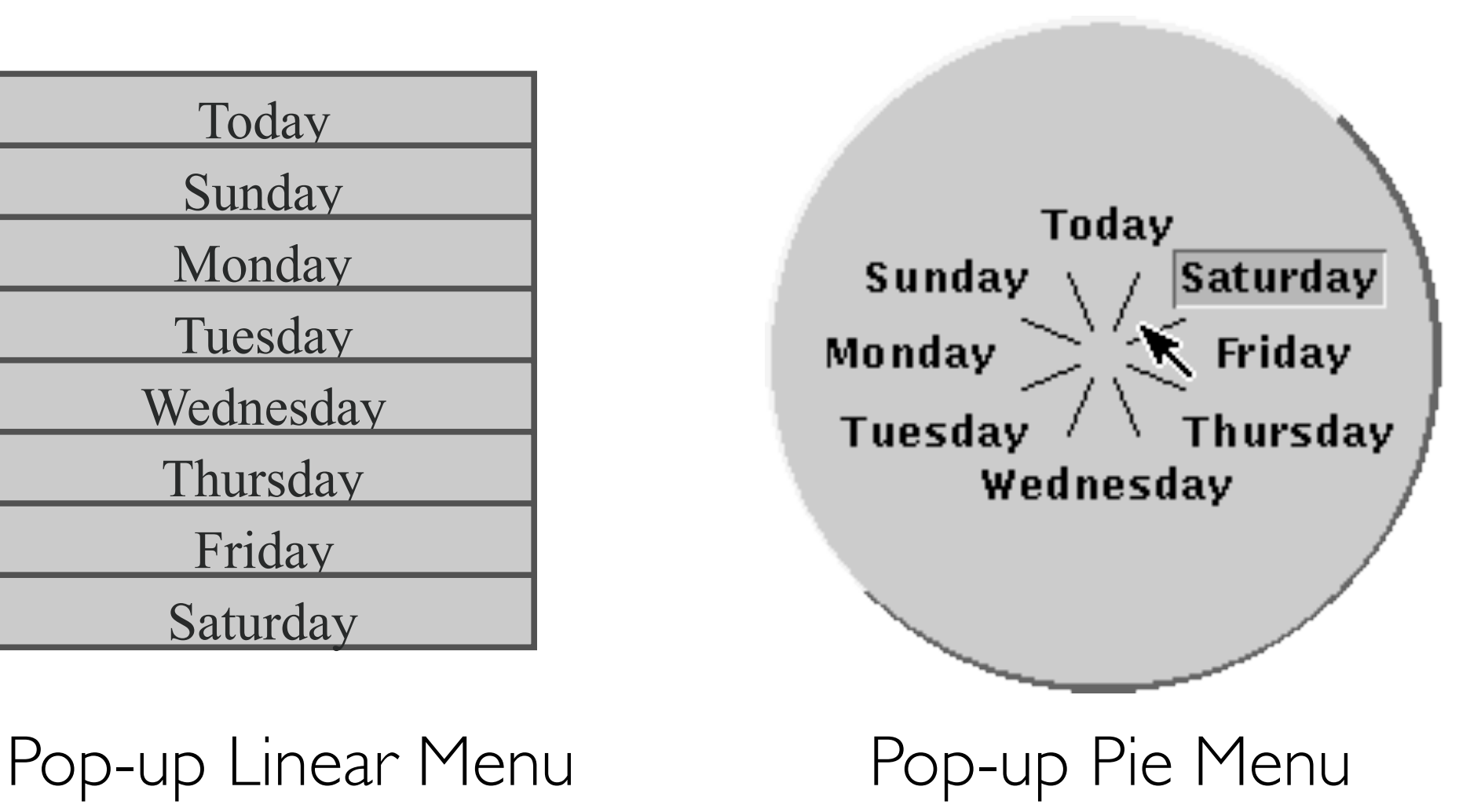

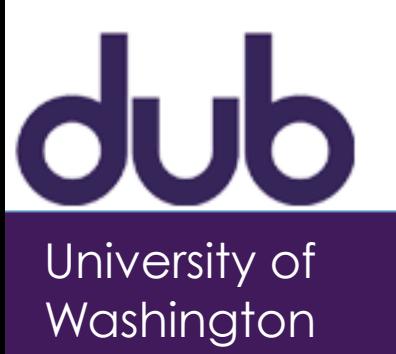

#### Which one is faster on average?

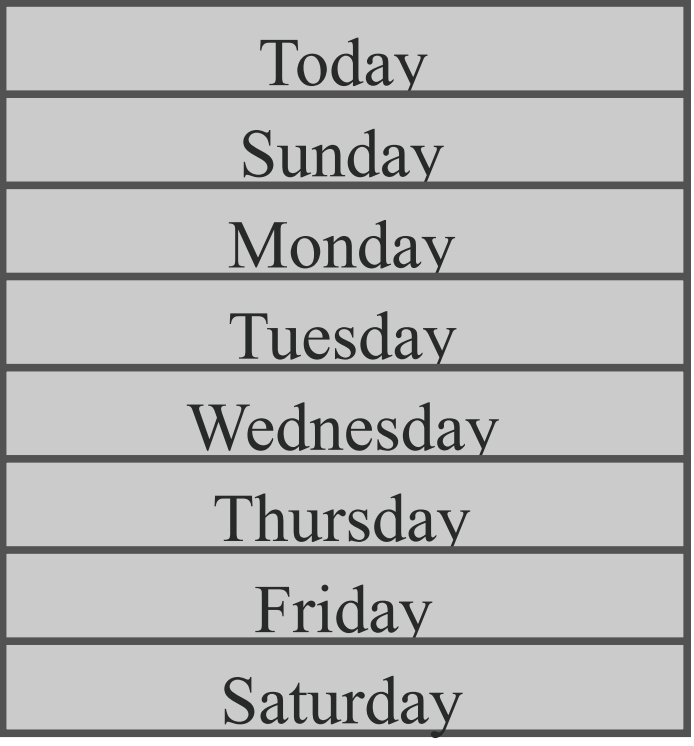

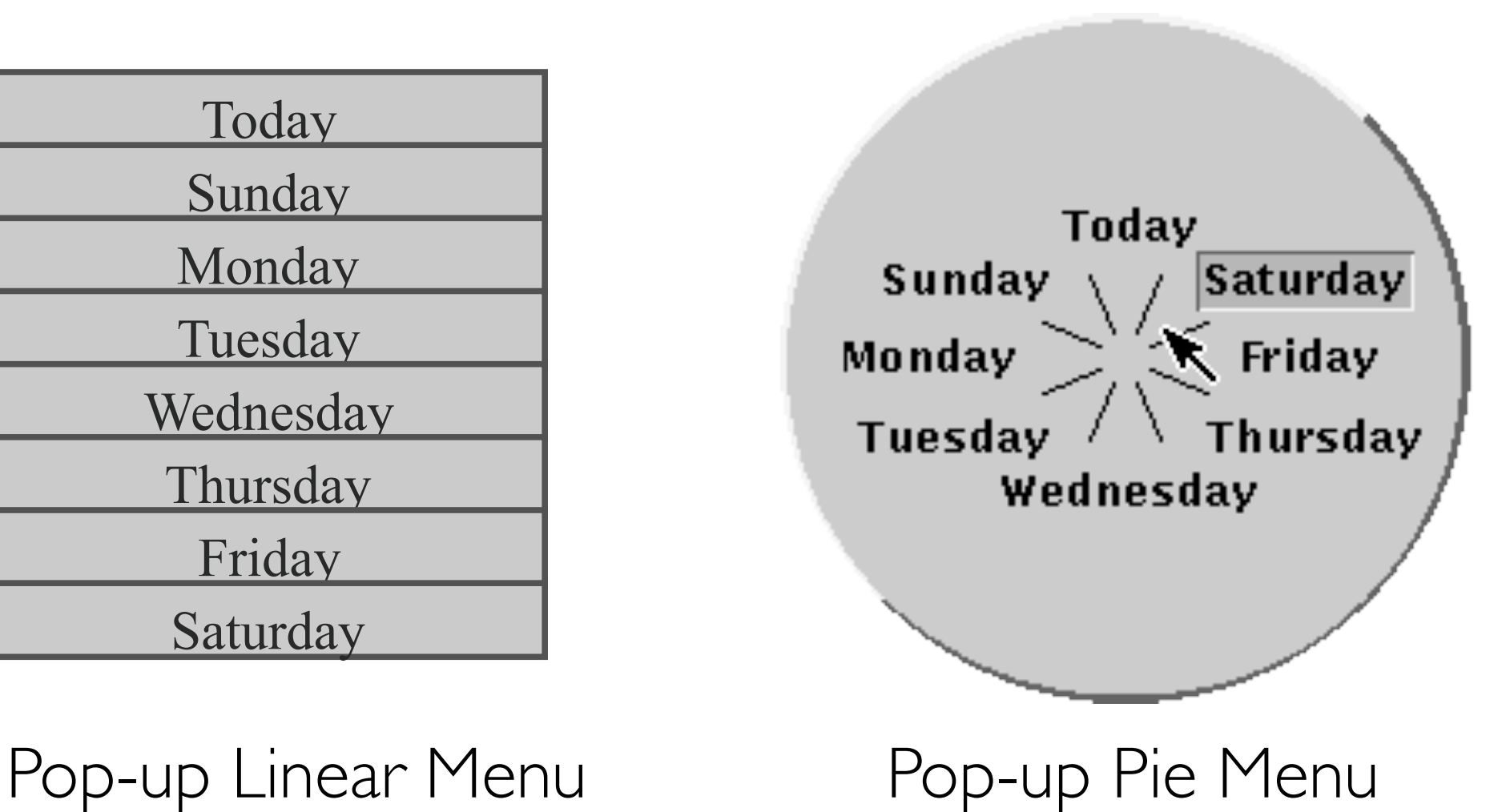

*bigger targets & less distance*

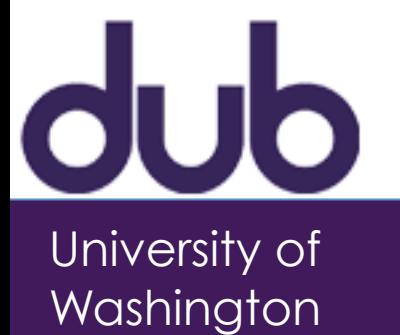

## Pop up pie menu

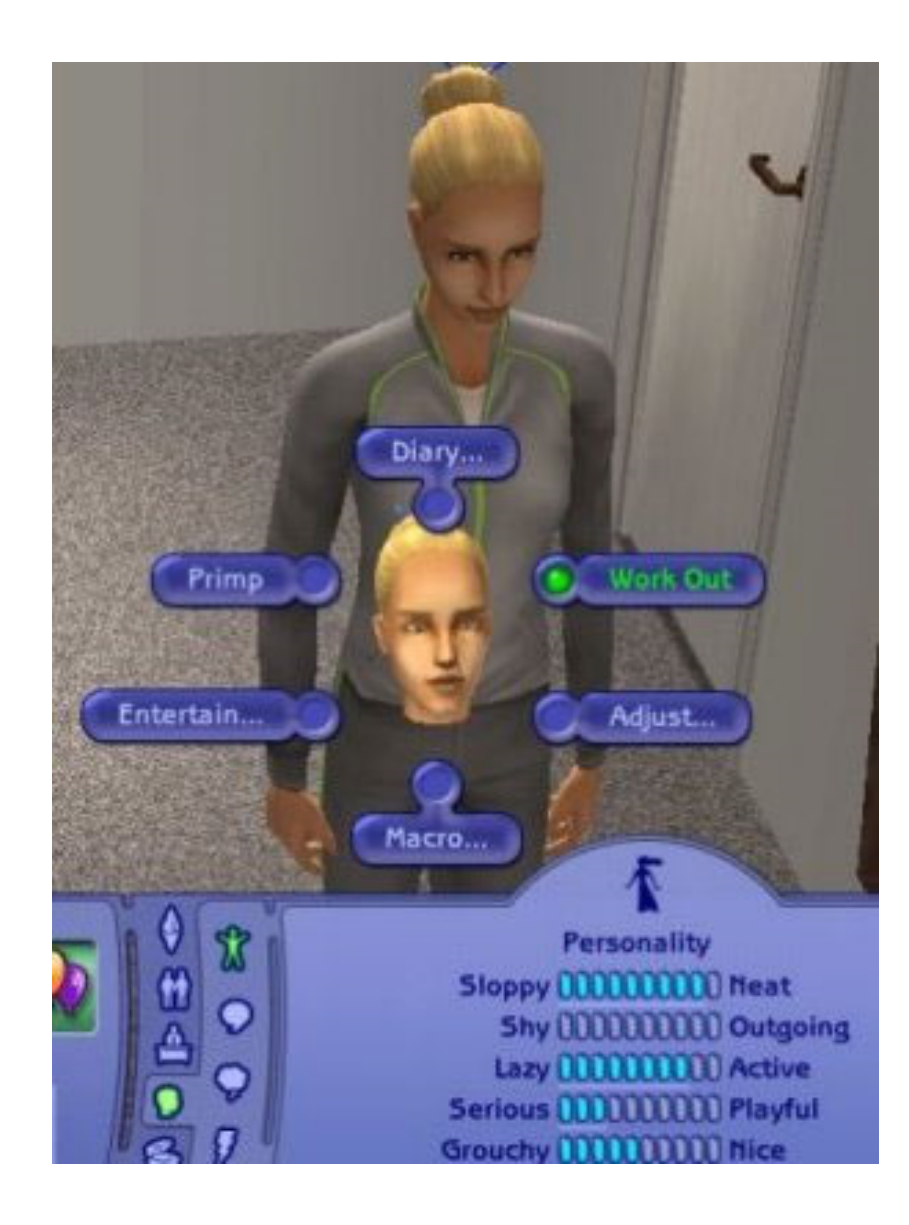

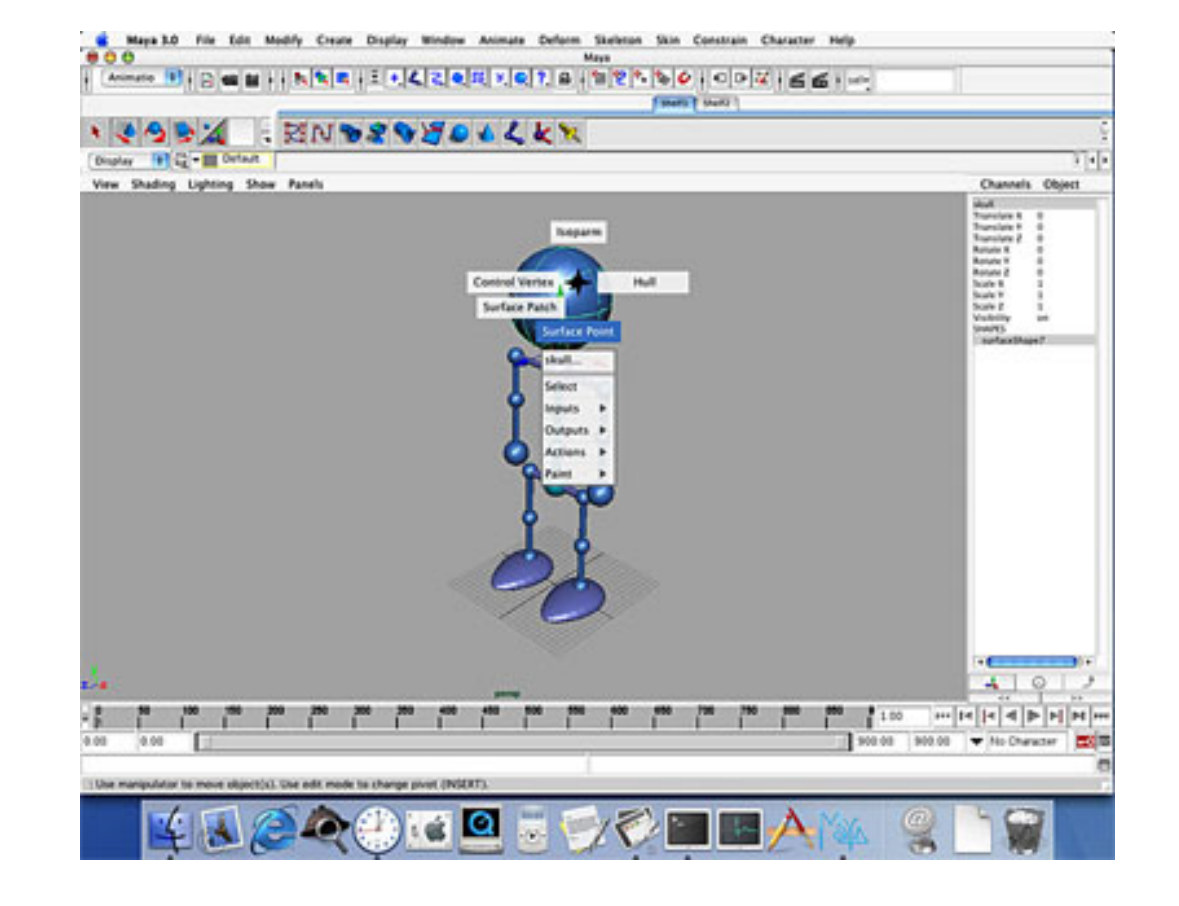

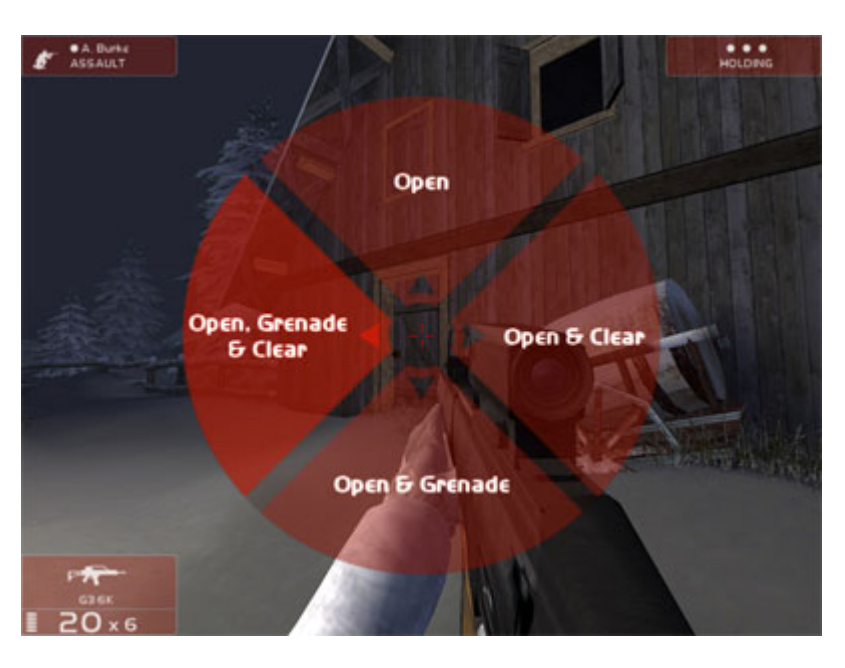

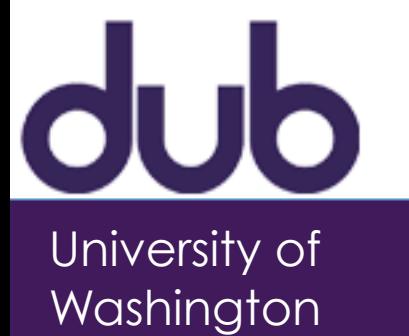

### Human versus Robot Factors

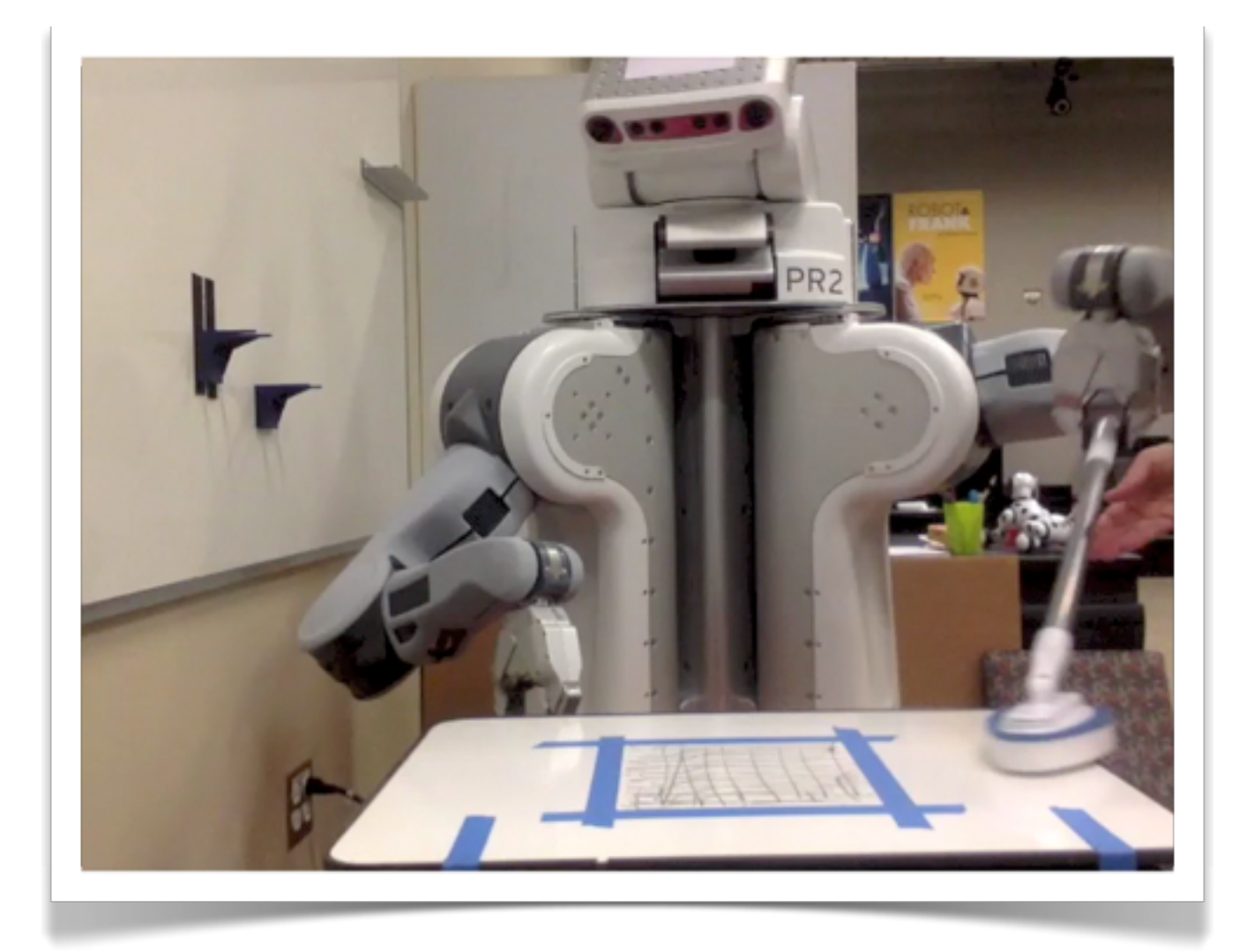

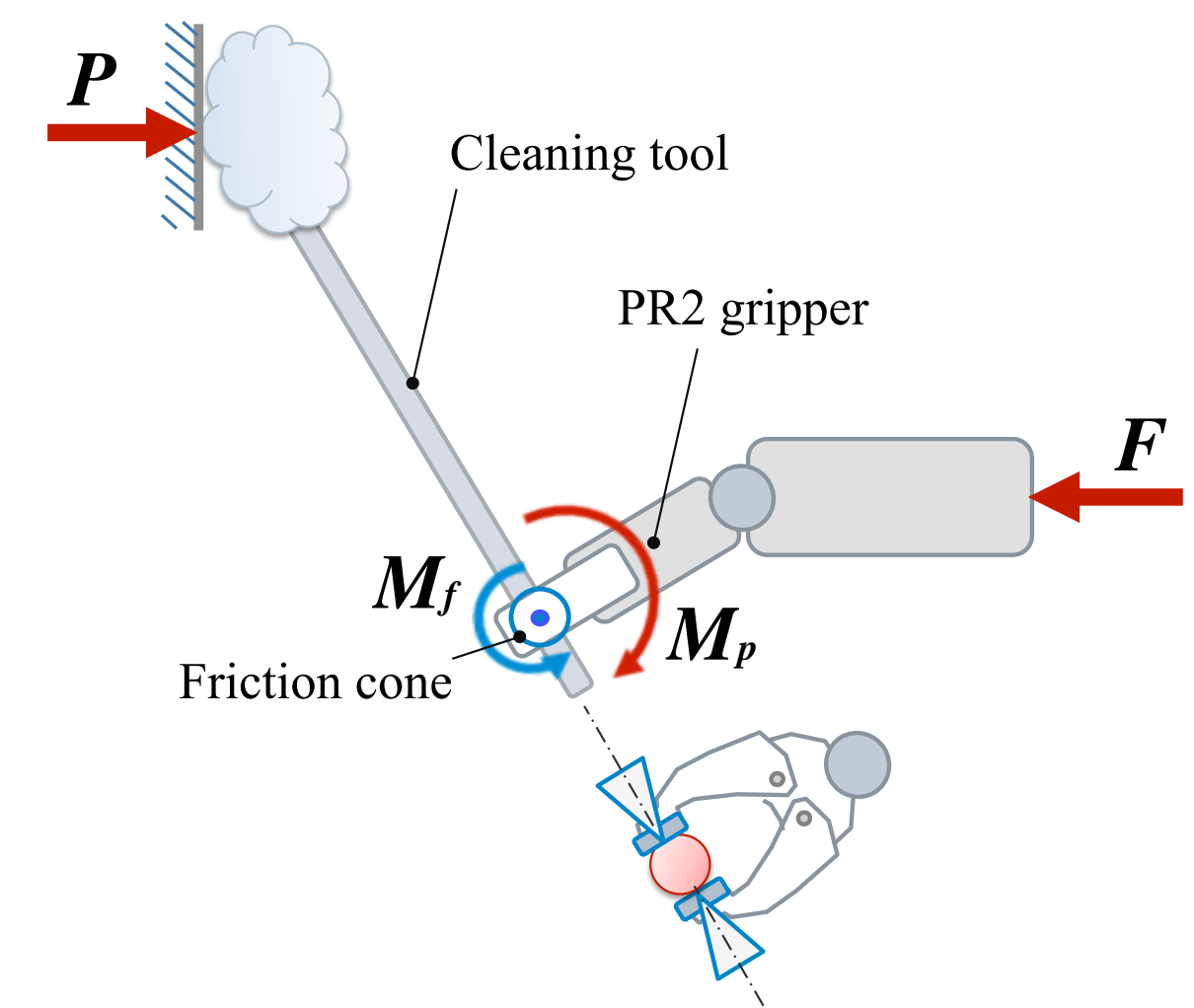

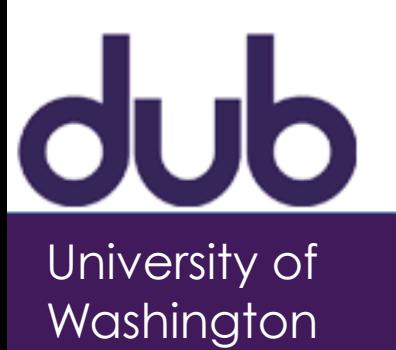

### Human versus Robot Factors

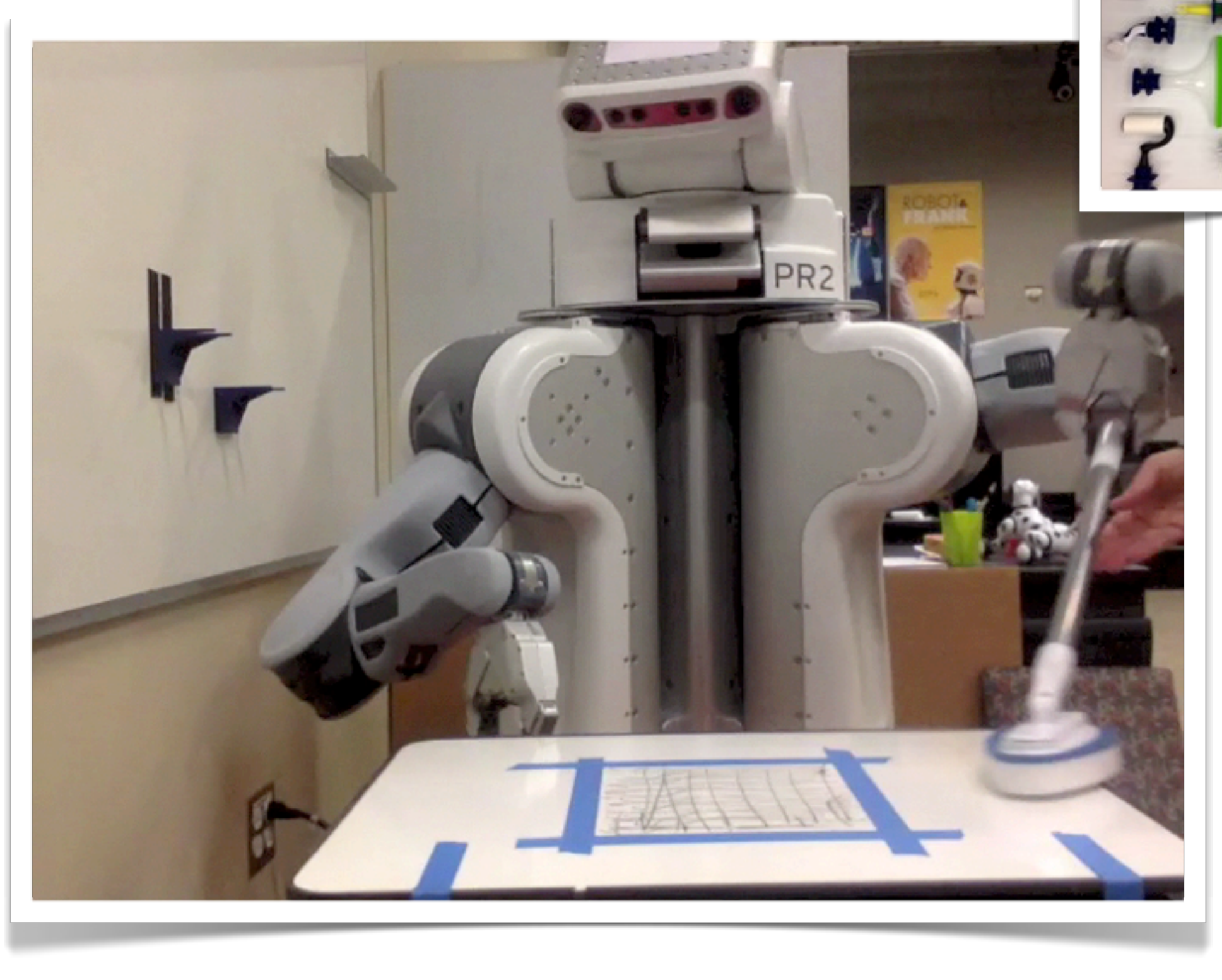

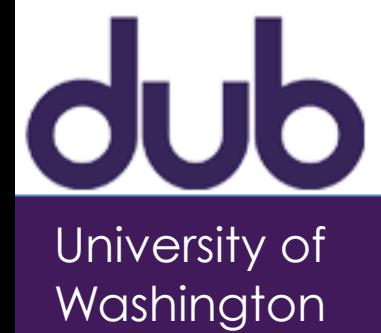

### Human limitations

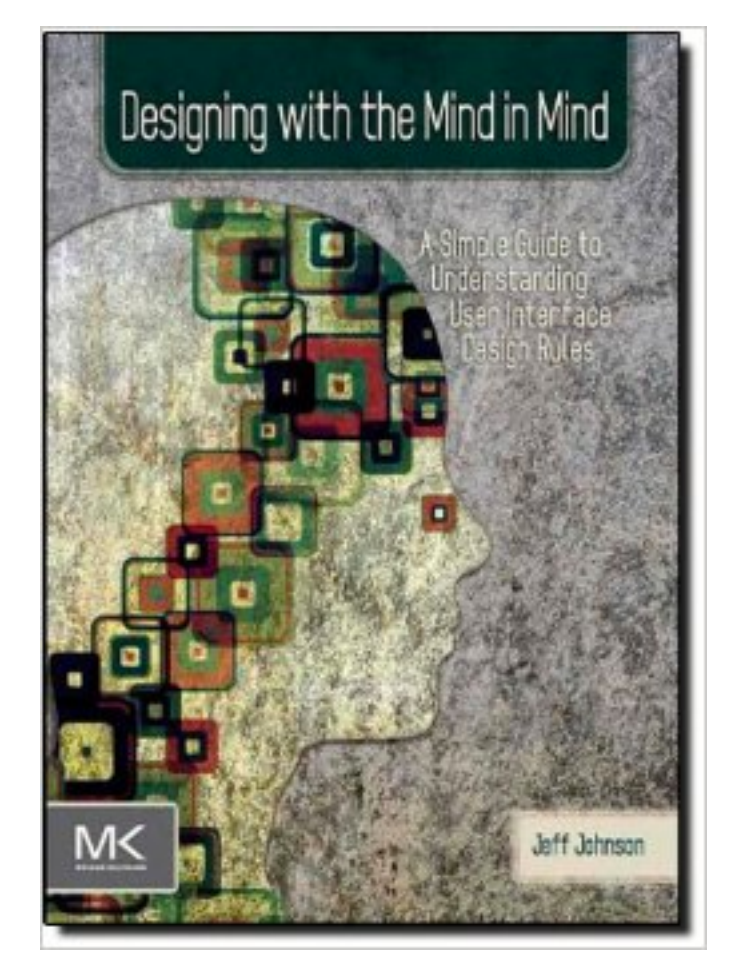

University of

Washington

• We perceive what we expect

- Our Vision is Optimized to See Structure
- We Seek and Use Visual Structure
- Reading is Unnatural
- Our Color Vision is Limited
- Our Peripheral Vision is Poor
- Our Attention is Limited; Our Memory is Imperfect
- Limits on Attention, Shape, Thought and Action
- Recognition is Easy; Recall is Hard
- Learning from Experience and Performing Learned Actions are Easy; Problem Solving and Calculation are Hard
- Many Factors Affect Learning
- We Have Time Requirements

# PAPER PROTOTYPING

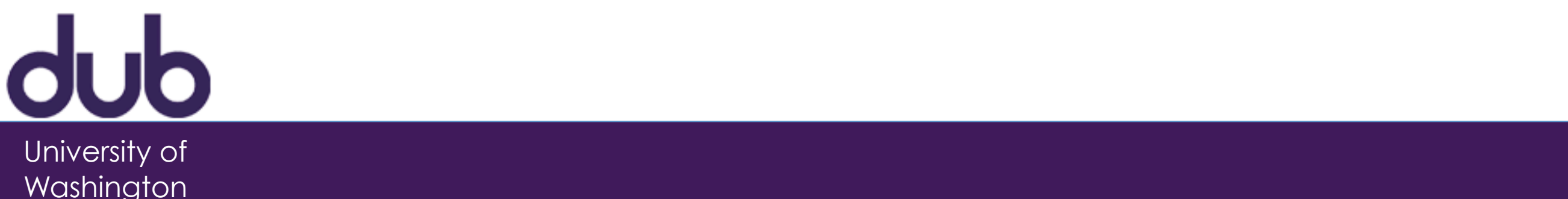

## Paper prototyping

- •Back to kindergarden
	- –Arts and craft
	- –Make believe

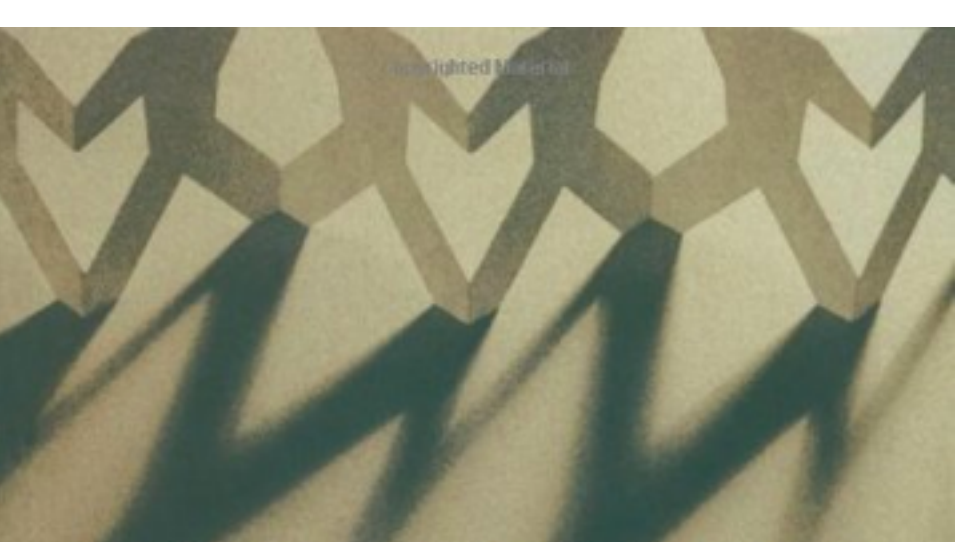

#### **PAPER PROTOTYPING**

THE FAST AND EASY WAY TO DESIGN

AND REFINE USER INTERFACES

CAROLYN SNYDER

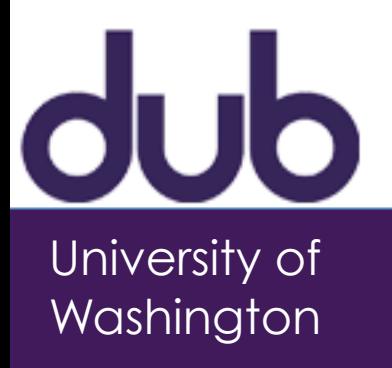

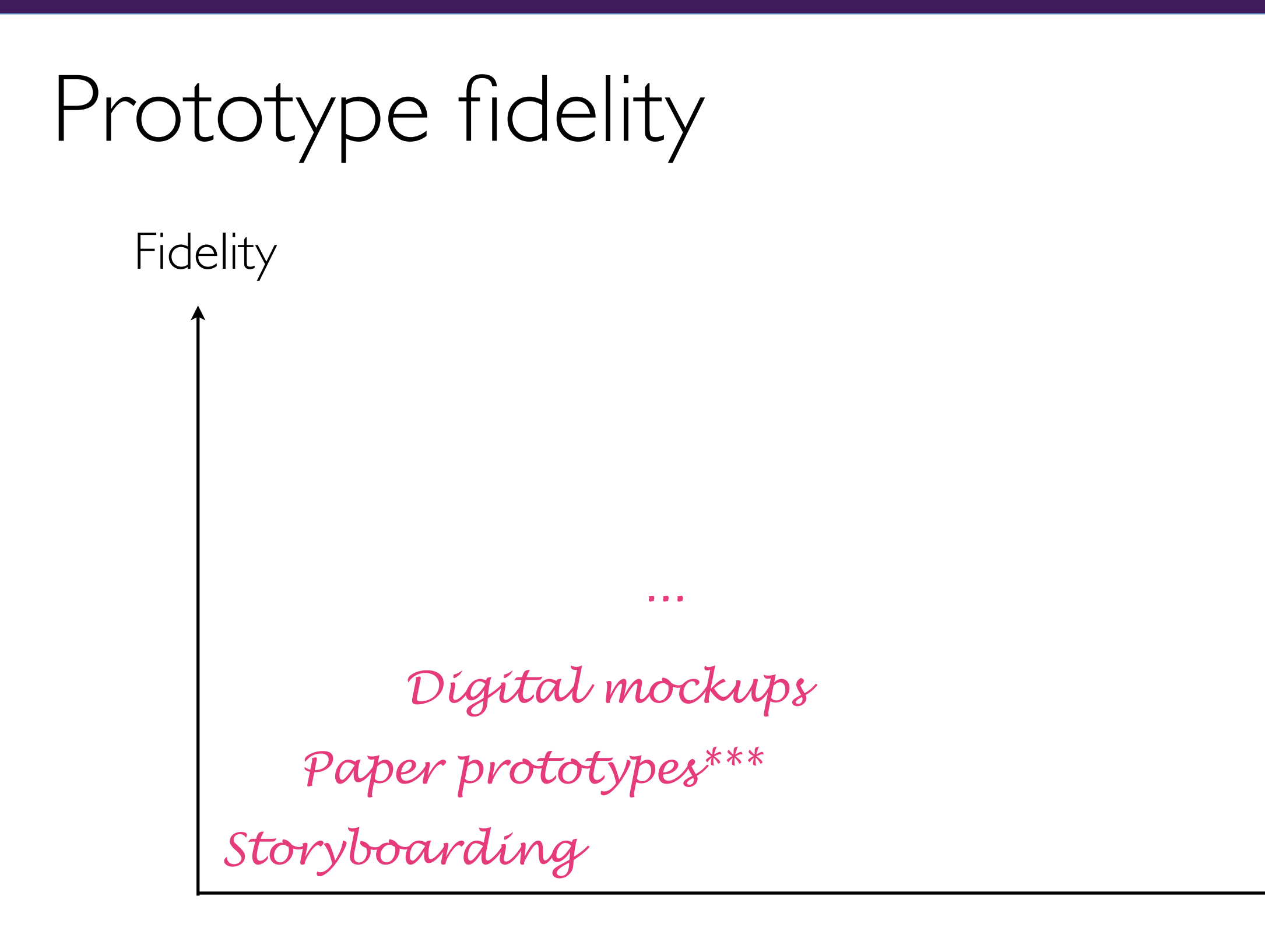

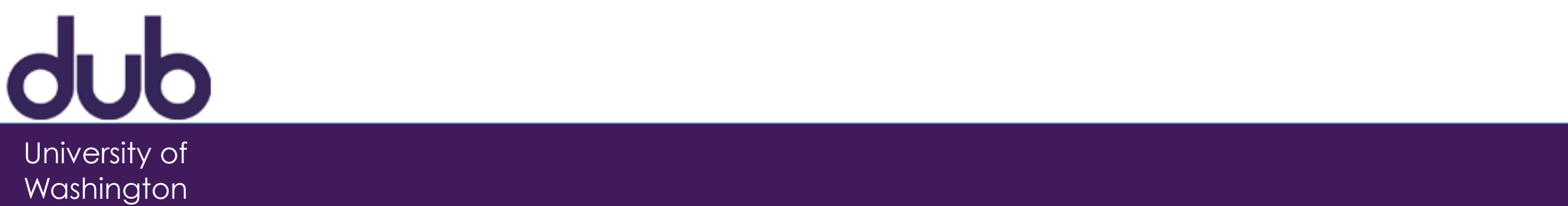

Time

### Prototype fidelity

![](_page_43_Figure_1.jpeg)

*Storyboarding*

![](_page_43_Picture_3.jpeg)

![](_page_43_Picture_4.jpeg)

![](_page_44_Picture_0.jpeg)

![](_page_44_Picture_1.jpeg)

### Example 1

![](_page_45_Picture_1.jpeg)

![](_page_45_Picture_2.jpeg)

# Example 2

![](_page_46_Picture_1.jpeg)

# Example 2

![](_page_47_Picture_16.jpeg)

![](_page_47_Picture_2.jpeg)

## What to use?

- Paper: Large, heavy, white
- Index cards
- Post-its
- Tape, stick glue, correction tape
- Pens & markers (many colors & sizes)
- Overhead transparencies
- Scissors, X-Acto knives, etc.

![](_page_48_Picture_8.jpeg)

![](_page_48_Picture_9.jpeg)

### What to make?

*scroll menus*

*text fields*

*messages*

![](_page_49_Picture_4.jpeg)

*buttons*

*drop down* 

 $d$ Ub University of

Washington

*cursors*

![](_page_50_Picture_1.jpeg)

![](_page_50_Picture_2.jpeg)

• Photocopy repeated items

![](_page_51_Picture_2.jpeg)

![](_page_51_Picture_3.jpeg)

- Photocopy repeated items
- 3D sketching for buttons

![](_page_52_Picture_3.jpeg)

![](_page_52_Picture_4.jpeg)

- Photocopy repeated items
- 3D sketching for buttons
- Use physical props (stick a paper on your smart phone)

![](_page_53_Picture_4.jpeg)

![](_page_53_Picture_5.jpeg)

- Photocopy repeated items
- 3D sketching for buttons
- Use physical props (stick a paper on your smart phone)
- Use real size templates

![](_page_54_Picture_5.jpeg)

![](_page_54_Picture_6.jpeg)

- Photocopy repeated items
- 3D sketching for buttons
- Use physical props (stick a paper on your smart phone)
- Use real size templates
- Scroll using a frame

![](_page_55_Picture_6.jpeg)

![](_page_55_Picture_7.jpeg)

- Photocopy repeated items
- 3D sketching for buttons
- Use physical props (stick a paper on your smart phone)
- Use real size templates
- Scroll using a frame
- Transparencies for adding text

![](_page_56_Picture_7.jpeg)

![](_page_56_Picture_8.jpeg)

- Photocopy repeated items
- 3D sketching for buttons
- Use physical props (stick a paper on your smart phone)
- Use real size templates
- Scroll using a frame
- Transparencies for adding text
- Folding (hide/expand)

![](_page_57_Picture_8.jpeg)

![](_page_57_Picture_9.jpeg)

- Photocopy repeated items
- 3D sketching for buttons
- Use physical props (stick a paper on your smart phone)
- Use real size templates
- Scroll using a frame
- Transparencies for adding text
- Folding (hide/expand)
- Verbal help menu/tool tip

![](_page_58_Picture_9.jpeg)

![](_page_58_Picture_10.jpeg)

- Photocopy repeated items
- 3D sketching for buttons
- Use physical props (stick a paper on your smart phone)
- Use real size templates
- Scroll using a frame
- Transparencies for adding text
- Folding (hide/expand)
- Verbal help menu/tool tip
- Use sounds (beep)

![](_page_59_Picture_10.jpeg)

![](_page_59_Picture_11.jpeg)

- Photocopy repeated items
- 3D sketching for buttons
- Use physical props (stick a paper on your smart phone)
- Use real size templates
- Scroll using a frame
- Transparencies for adding text
- Folding (hide/expand)
- Verbal help menu/tool tip
- Use sounds (beep)
- User real images

![](_page_60_Picture_11.jpeg)

**Washington** 

![](_page_60_Picture_12.jpeg)

University of

**Washington** 

- Photocopy repeated items
- 3D sketching for buttons
- Use physical props (stick a paper on your smart phone)
- Use real size templates
- Scroll using a frame
- Transparencies for adding text
- Folding (hide/expand)
- Verbal help menu/tool tip
- Use sounds (beep)
- User real images
- Use familiar OS icons

![](_page_61_Picture_12.jpeg)

University of

Washington

- Photocopy repeated items
- 3D sketching for buttons
- Use physical props (stick a paper on your smart phone)
- Use real size templates
- Scroll using a frame
- Transparencies for adding text
- Folding (hide/expand)
- Verbal help menu/tool tip
- Use sounds (beep)
- User real images
- Use familiar OS icons

![](_page_62_Picture_12.jpeg)

#### *Invent your own tricks!*

### Example: Physical prop

![](_page_63_Picture_1.jpeg)

![](_page_63_Picture_2.jpeg)

### Example: Scrolling, use of real imagery

![](_page_64_Picture_1.jpeg)

![](_page_64_Picture_2.jpeg)

![](_page_64_Picture_3.jpeg)

### Time limit

•Important! Just as in storyboards

![](_page_65_Picture_2.jpeg)

# Testing a prototype

- •Prepare test scenarios
- •Practice
- •Lay out or order pieces

![](_page_66_Picture_4.jpeg)

University of Washington

### Problems with lo-fi prototypes

![](_page_67_Picture_1.jpeg)

# Problems with lo-fi prototypes

- "Computer" is inherently buggy
- •Slow compared to real app –timings not accurate
- Hard to implement some functionality –pulldowns, feedback, drag, visualizations
- •Won't look like final product –sometimes hard to recognize widgets
- •End-users can't use by themselves –not in their actual context of use

### Exercise

- Build a paper prototype for an alarm clock
- •Support the following tasks:
	- –Setting the clock time
	- –Setting up an alarm
	- –Snoozing (when the alarm goes off)
	- –Turning the alarm off

![](_page_69_Picture_7.jpeg)